$\overline{\phantom{a}}$ 

# **Chicago** 330 Micro

Gebruiksaanwijzing

 $\sim 1$ 

 $\overline{\phantom{a}}$ 

### Algemeen

# <span id="page-1-0"></span>Algemeen

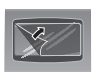

Het display is voorzien van een beschermfolie. **Voor gebruik de beschermfolie verwijderen!**

# <span id="page-1-1"></span>Afbeelding handset Chicago 330 Micro

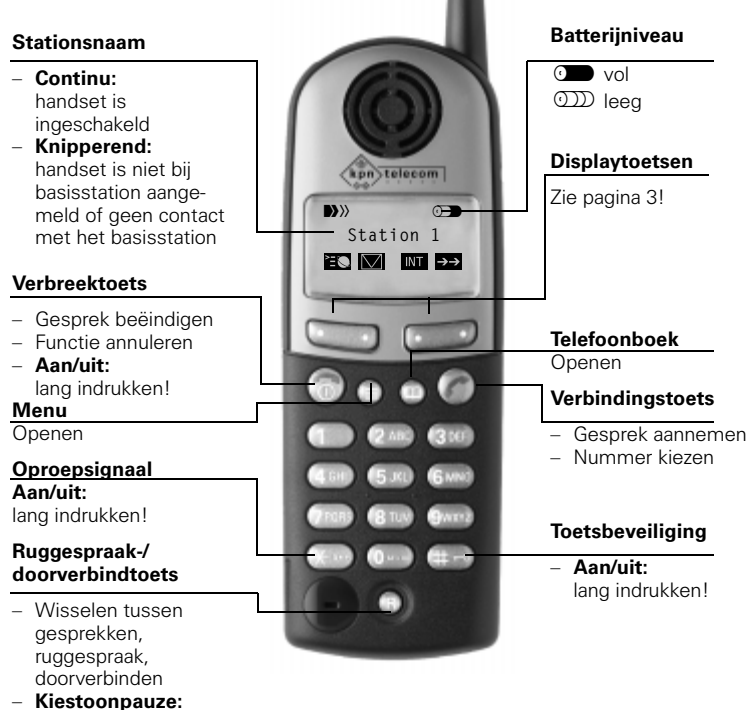

lang indrukken!

 $\overline{\phantom{a}}$ 

 $\overline{\phantom{a}}$ 

### Algemeen

## <span id="page-2-0"></span>Displaytoetsen

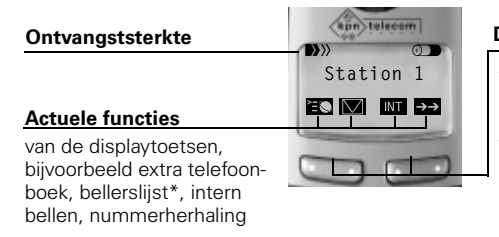

#### **Displaytoetsen**

- wisselende functies, afhankelijk van de displaymelding
- **bij twee functies**  linker- **of** rechterzijde van de toets indrukken

# <span id="page-2-1"></span>Displaysymbolen

Afhankelijk van de situatie verschijnen de volgende symbolen in het display:

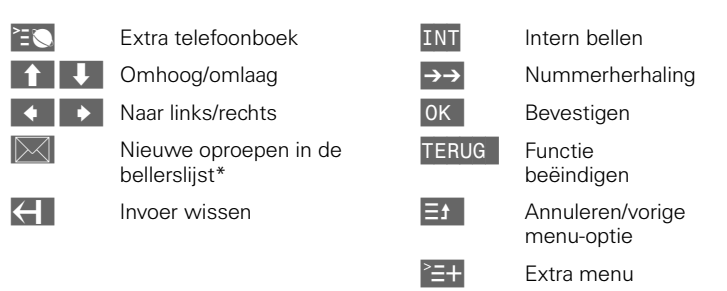

\* Alleen als basisstation NummerWeergave ondersteunt en u een abonnement hebt op NummerWeergave van KPN Telecom, zie [pagina 25](#page-24-0)

#### Algemeen

# <span id="page-3-0"></span>Veiligheidsaanwijzingen  $\blacksquare$

- Gebruik **uitsluitend de meegeleverde adapter**.
- **Gebruik** uitsluitend batterijen van hetzelfde type zoals meegeleverd, namelijk: **Toshiba Power Pack (NiMH) V30145-K1310-X143** (oplaadbaar); andere (niet oplaadbare) batterijen kunnen schade aan het batterij-omhulsel en zelfs persoonlijk letsel veroorzaken.
- Uit onderzoek is gebleken dat onder bepaalde omstandigheden medische apparatuur kan worden beïnvloed door draadloze DECT-toestellen.
- De handset kan bij gehoorapparaten een onaangename bromtoon veroorzaken.
- Plaats het basisstation **niet in vochtige ruimtes zoals de badkamer** of **een bijkeuken**.
- De handset niet gebruiken in omgevingen met explosiegevaar zoals bijv. een spuiterij.
- Lever het gebruikte apparaat en oude en/of defecte batterijen in als klein chemisch afval.

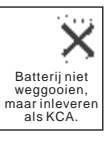

● In het batterijvak van de handset is de volgende sticker aangebracht:

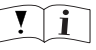

Gebruik alleen goedgekeurde oplaadbare batterijen (zie de gebruiksaanwijzing).

### Zendbereik

Afhankelijk van de omgeving bedraagt het zendbereik buiten ongeveer 150 m en binnen 50 m. De weergave van de ontvangststerkte geeft aan of er tussen het basisstation en de handset zendcontact bestaat:

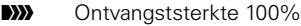

- **Da**W Ontvangststerkte 50%
- **(B))** Geen ontvangststerkte

 $\overline{\phantom{a}}$ 

 $\mathcal{A}$ 

 $\blacksquare$ 

 $\mathbf{I}$ 

### Algemeen

# <span id="page-4-0"></span>Beknopte gebruiksaanwijzing

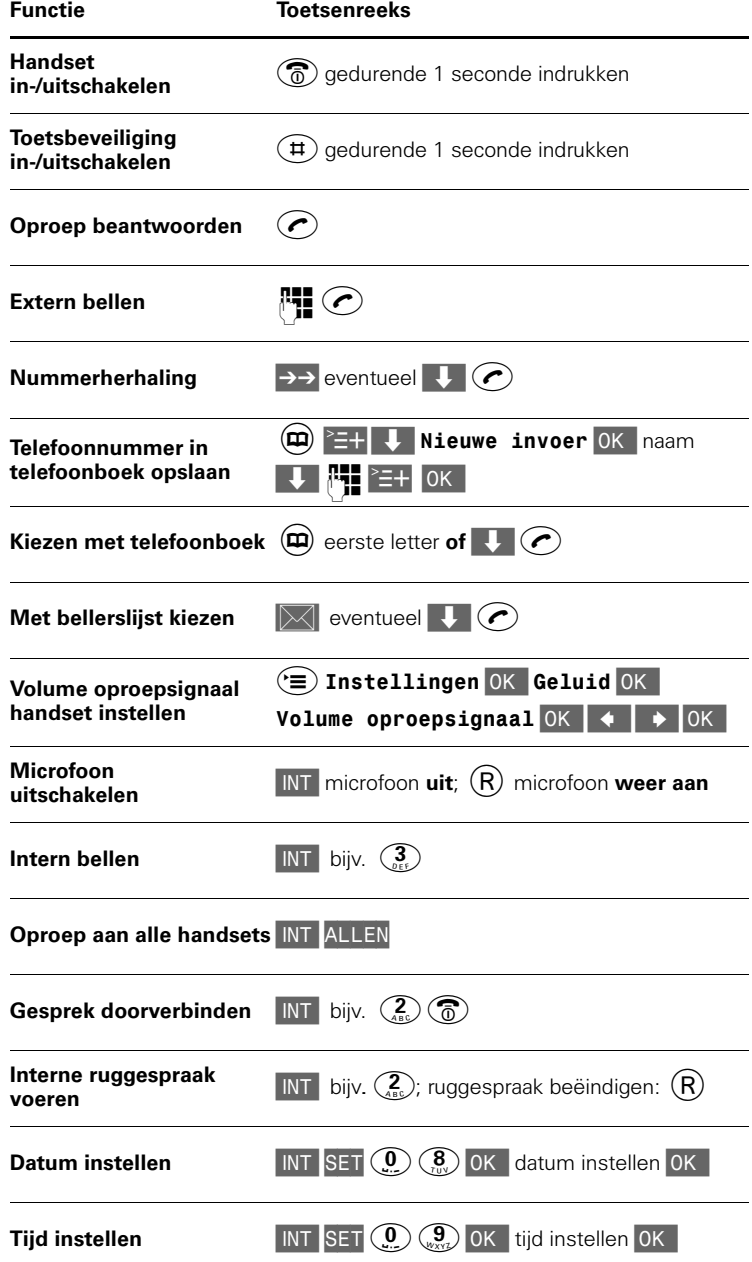

 $\overline{\phantom{a}}$ 

 $\mathcal{A}$ 

 $\mathbf{I}$ 

 $\mathbf{I}$ 

# Inhoudsopgave

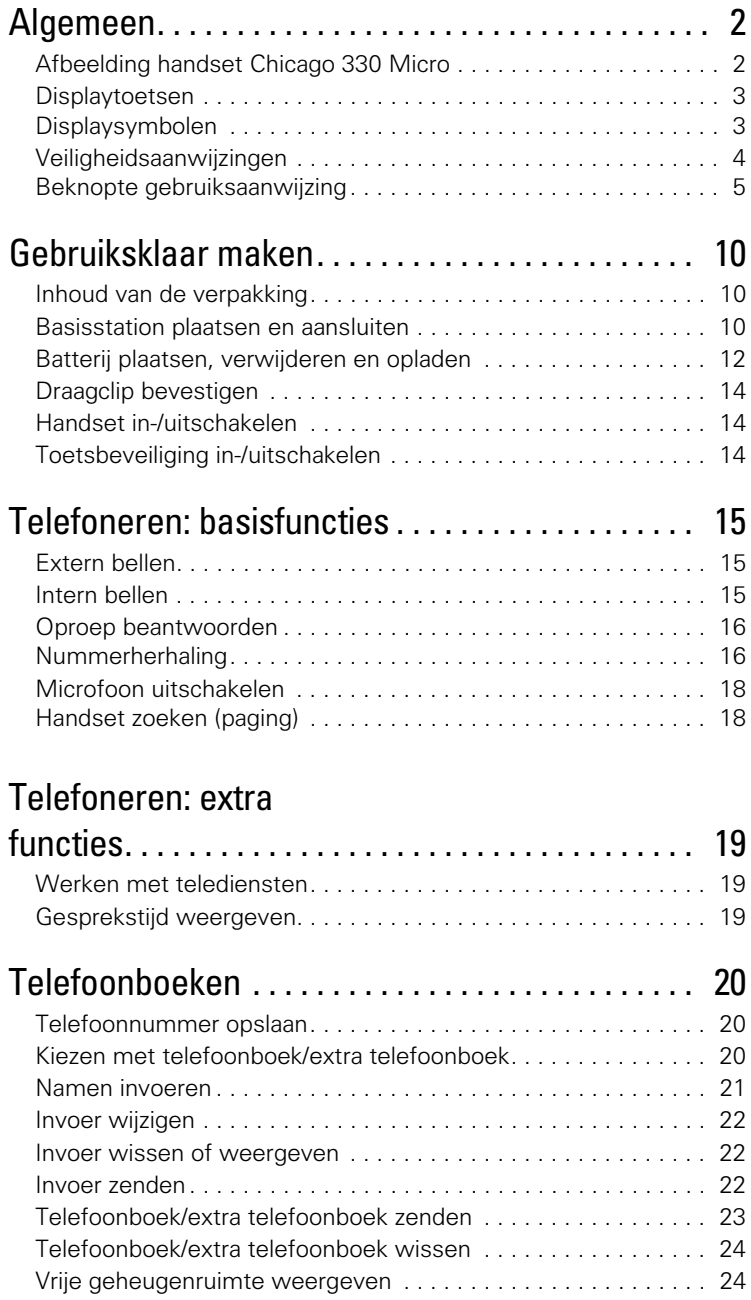

 $\sim$  1

 $\mathbf{1}$ 

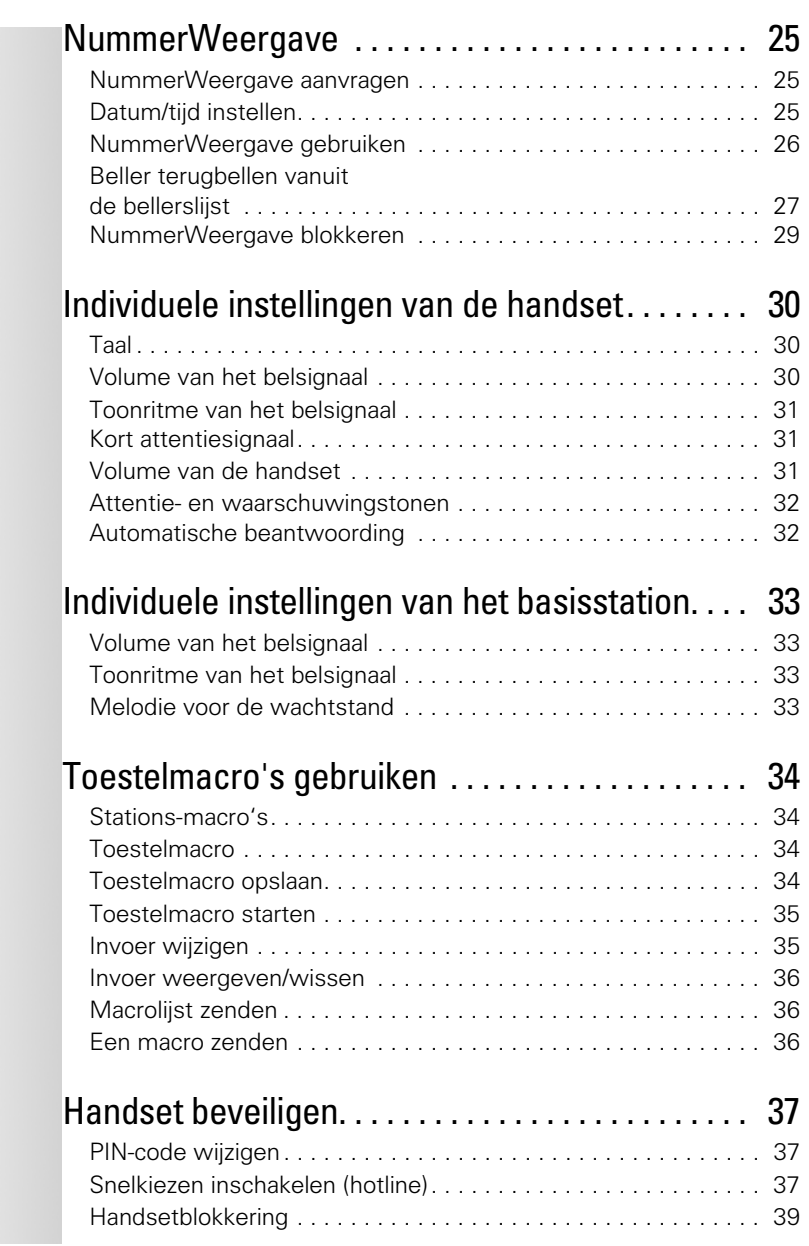

 $\mathbb{R}^n$ 

 $\mathbb{R}^n$ 

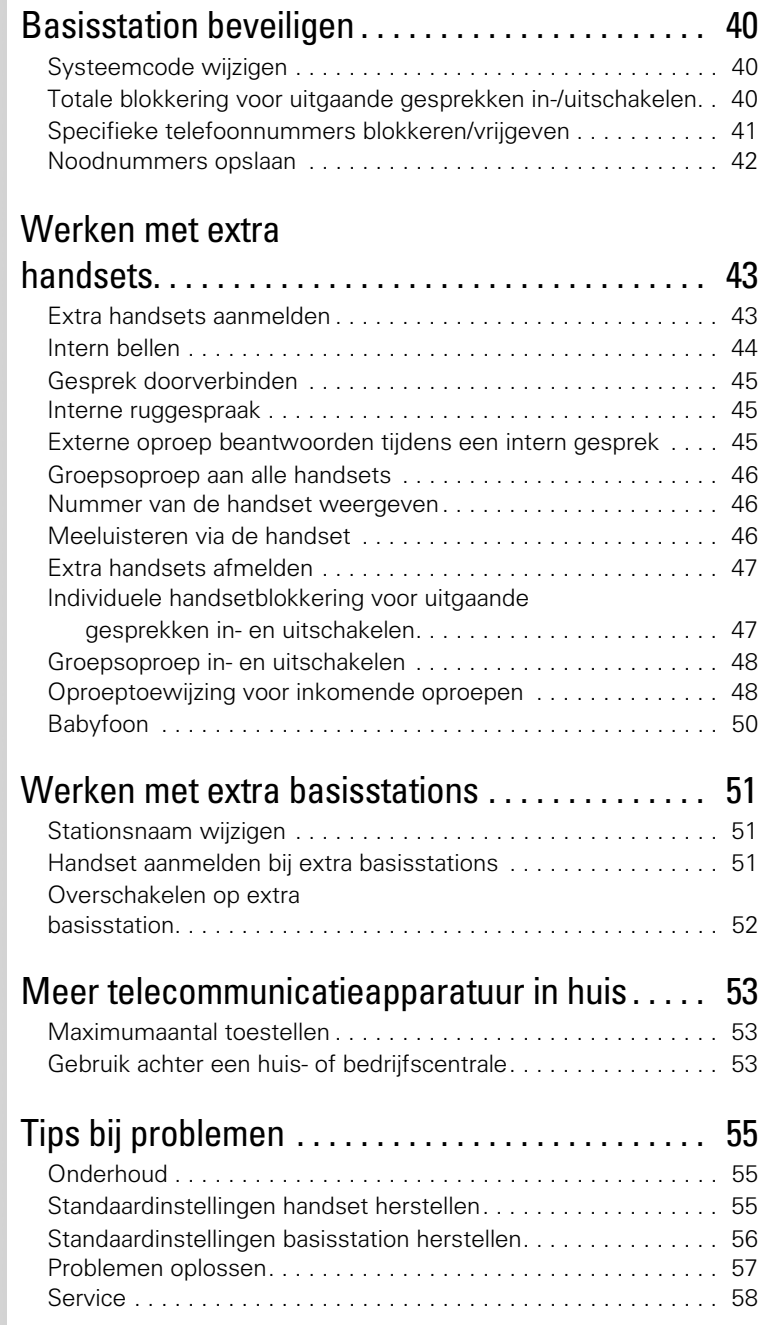

 $\sim 1$ 

 $\sim 1$ 

 $\mathbf{L}$ 

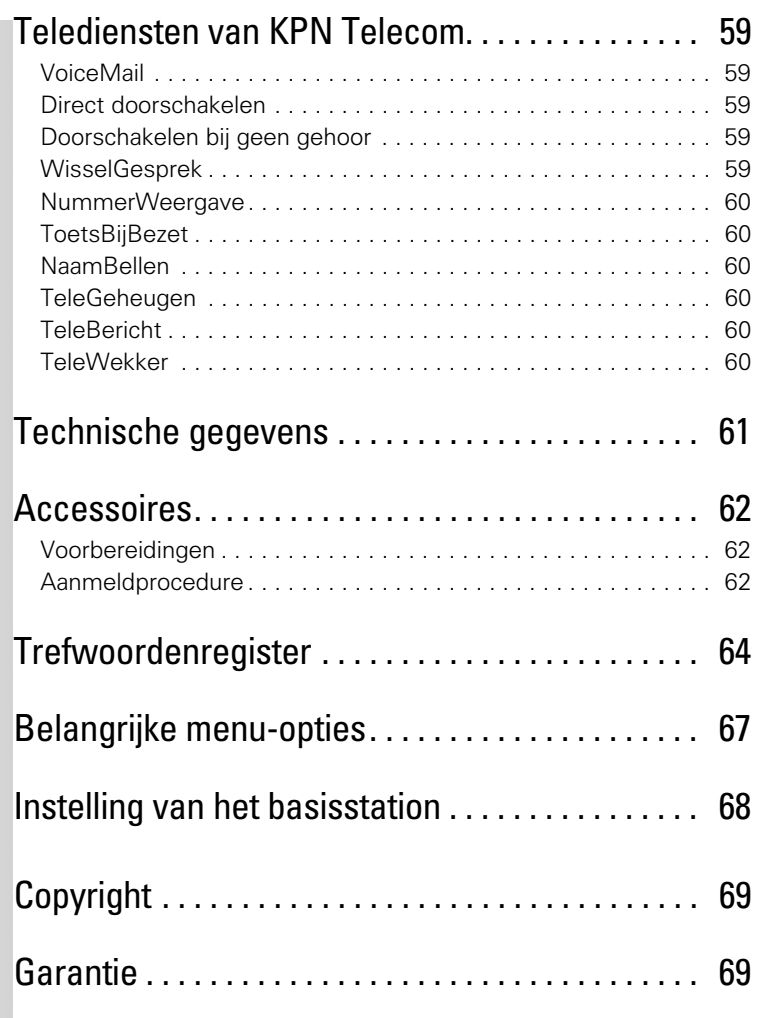

 $\mathbb{R}^n$ 

### Gebruiksklaar maken

# <span id="page-9-0"></span>Gebruiksklaar maken

## <span id="page-9-1"></span>Inhoud van de verpakking

In de verpakking moet u het volgende aantreffen:

- een basisstation Chicago 330 Micro
- een handset Chicago 330M Micro
- een adapter
- een draagclip voor de handset
- een batterij (NiMH)
- een gebruiksaanwijzing Chicago 330 Micro Set

Het toestelaansluitsnoer met telefoonstekker zit niet in de verpakking, maar wordt bij aankoop los meegegeven.

Als er iets ontbreekt, kunt u de Chicago 330 Micro set in de verpakking met de aankoopbon terugbrengen naar Business Center of Primafoon®.

## <span id="page-9-2"></span>Basisstation plaatsen en aansluiten

### Basisstation plaatsen

- Het basisstation is geschikt voor gebruik in ruimtes met een temperatuur van +5 ° C tot +45°C.
- Plaats het basisstation op een **centrale plaats** in de woning, bijvoorbeeld in de hal.
- Plaats het basisstation **niet in vochtige ruimtes zoals de badkamer** of in **een bijkeuken**.
- De handset niet gebruiken in omgevingen met explosiegevaar zoals bijv. een tankstation.

 $\sim$  1

 $\overline{\phantom{a}}$ 

 $\overline{\phantom{a}}$ 

### Gebruiksklaar maken

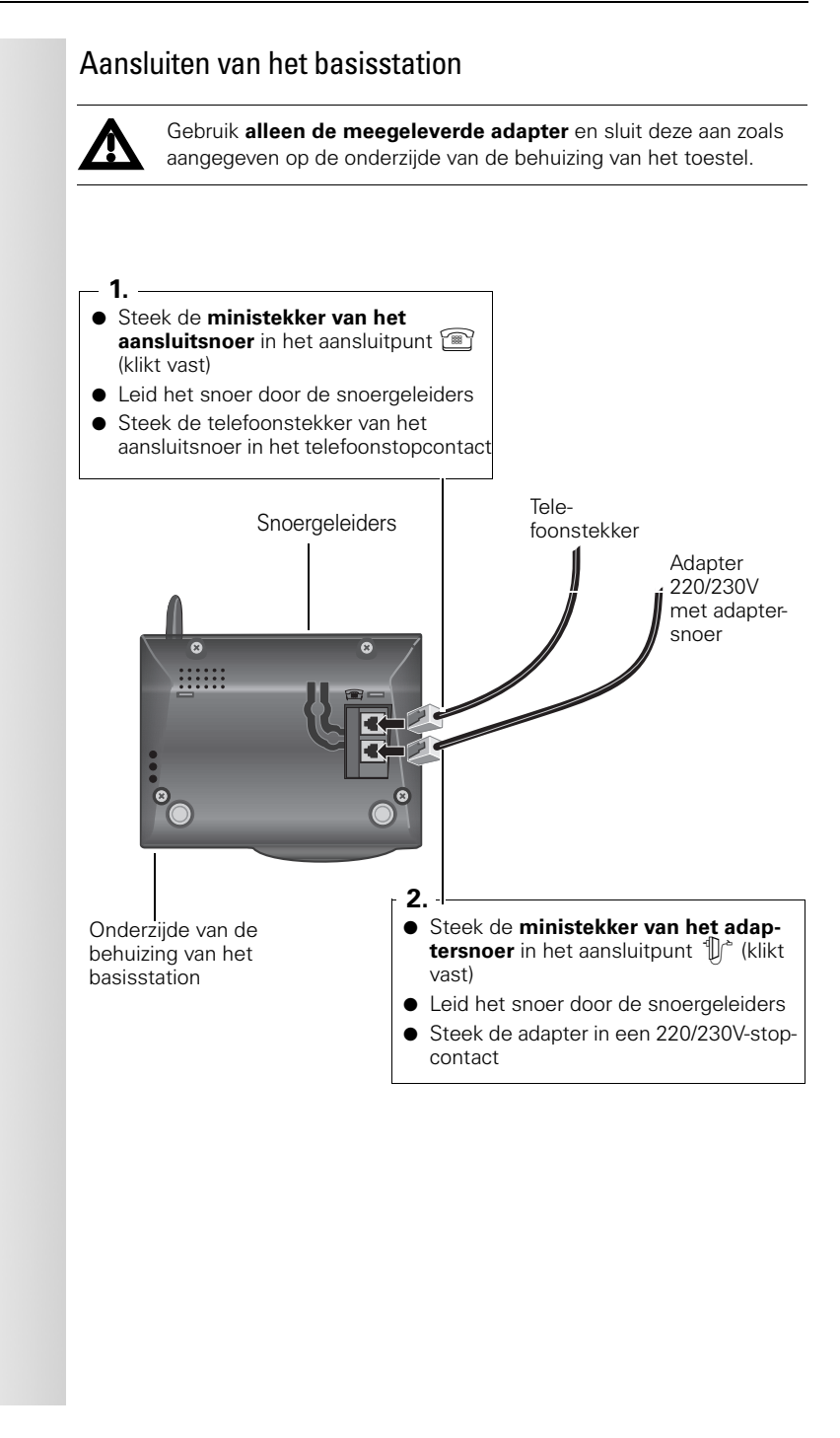

### Gebruiksklaar maken

# <span id="page-11-0"></span>Batterij plaatsen, verwijderen en opladen

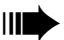

- De **meegeleverde handset** is reeds bij het basisstation **aangemeld**.
- Hoe u **andere handsets of vervangende handsets** (bijvoorbeeld na een reparatie) kunt aanmelden, leest u op [pagina 43](#page-42-2).

### Batterijen plaatsen en verwijderen

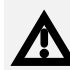

- **Gebruik** uitsluitend batterijen van hetzelfde type zoals meegeleverd, namelijk: **Toshiba Power Pack (NiMH) V30145-K1310-X143** (oplaadbaar); andere (niet oplaadbare) batterijen kunnen schade aan het batterij-omhulsel en zelfs persoonlijk letsel veroorzaken.
- In het batterijvak van de handset is de volgende sticker aangebracht:

Alleen goedgekeurde oplaadbare batterijen, die in deze gebruiksaanwijzing vermeld zijn, gebruiken.

- Gebruik geen andere oplaadapparaten; de batterij kan dan beschadigd raken.
- Als u de Chicago 330 Micro set wilt vervangen, kunt u het toestel inleveren bij het verkooppunt waar u het nieuwe toestel aanschaft. U kunt de Chicago 330 Micro set ook inleveren op een locatie die uw gemeente daarvoor heeft aangewezen. Gooi de Chicago 330 Micro set niet in de vuilnisbak of afvalcontainer.

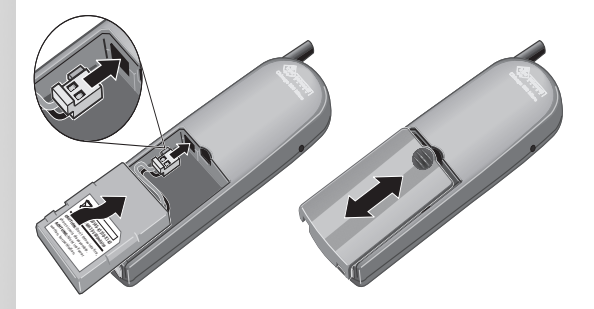

- De **batterijstekker** met het **"neusje" naar boven, respectievelijk links** in het aansluitvak steken en vervolgens de batterij in het batterijvak plaatsen – zie afbeelding.
- Deksel **op de handset plaatsen (zie afbeelding)** en naar boven schuiven **tot hij vastklikt**.
- **Batterijen verwijderen:** open de deksel door op de ribbels te drukken en schuif de deksel naar **beneden**. Verwijder de batterij uit het batterijvak en trek de batterijstekker uit het aansluitvak. Plaats vervolgens de nieuwe batterij zoals hierboven is beschreven.

 $\mathbb{R}$ 

 $\sim$  1

 $\mathbf{I}$ 

### Gebruiksklaar maken

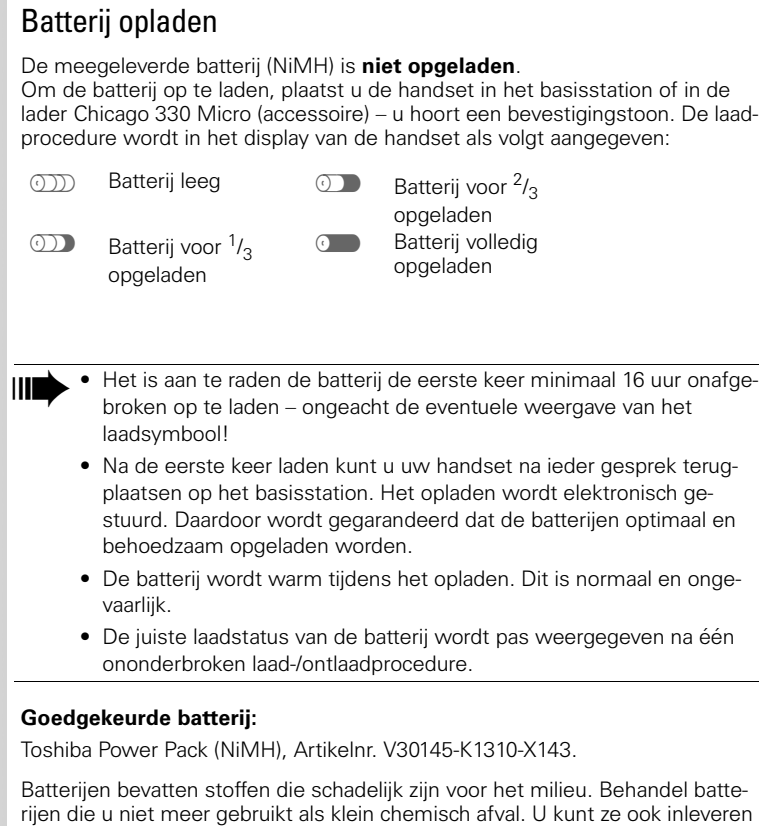

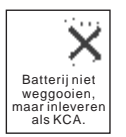

#### **Bedrijfstijden/oplaadtijd van de handset:**

bij Business Center of Primafoon®.

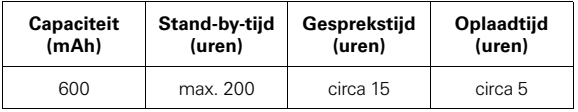

 $\mathbf{I}$ 

### Gebruiksklaar maken

# <span id="page-13-2"></span><span id="page-13-1"></span><span id="page-13-0"></span>Toets(en): Draagclip bevestigen Houd hiertoe de handset zo vast, dat de toetsen in uw handpalm liggen. Ter hoogte van het display bevinden zich aan de zijkanten van de handset twee kleine openingen. Plaats de draagclip in de ene opening en vervolgens in de andere. De draagclip moet vastklikken. Handset in-/uitschakelen Gedurende **één seconde** de verbreektoets indrukken – u hoort de bevestigingstoon\*! Toetsbeveiliging in-/uitschakelen Wanneer deze functie is ingeschakeld, zijn de toetsen tegen indrukken beveiligd, bijvoorbeeld wanneer u de handset in uw jaszak meeneemt. Een inkomend gesprek kunt u toch beantwoorden door de verbindingstoets  $\odot$  in te drukken.  $(\sharp \neg \neg)$  Toets gedurende **één seconde** indrukken om de beveiliging in- of uit te schakelen – u hoort een bevestigingstoon\*! \* Bevestigingstoon = 1 lange toon; Waarschuwingstoon = 4 korte tonen. – De handset schakelt zich automatisch in na het plaatsen van de batterijen en bij het terugplaatsen in het basisstation of in de lader.

<span id="page-14-2"></span> $\sim 1$ 

 $\mathbf{I}$ 

<span id="page-14-1"></span><span id="page-14-0"></span>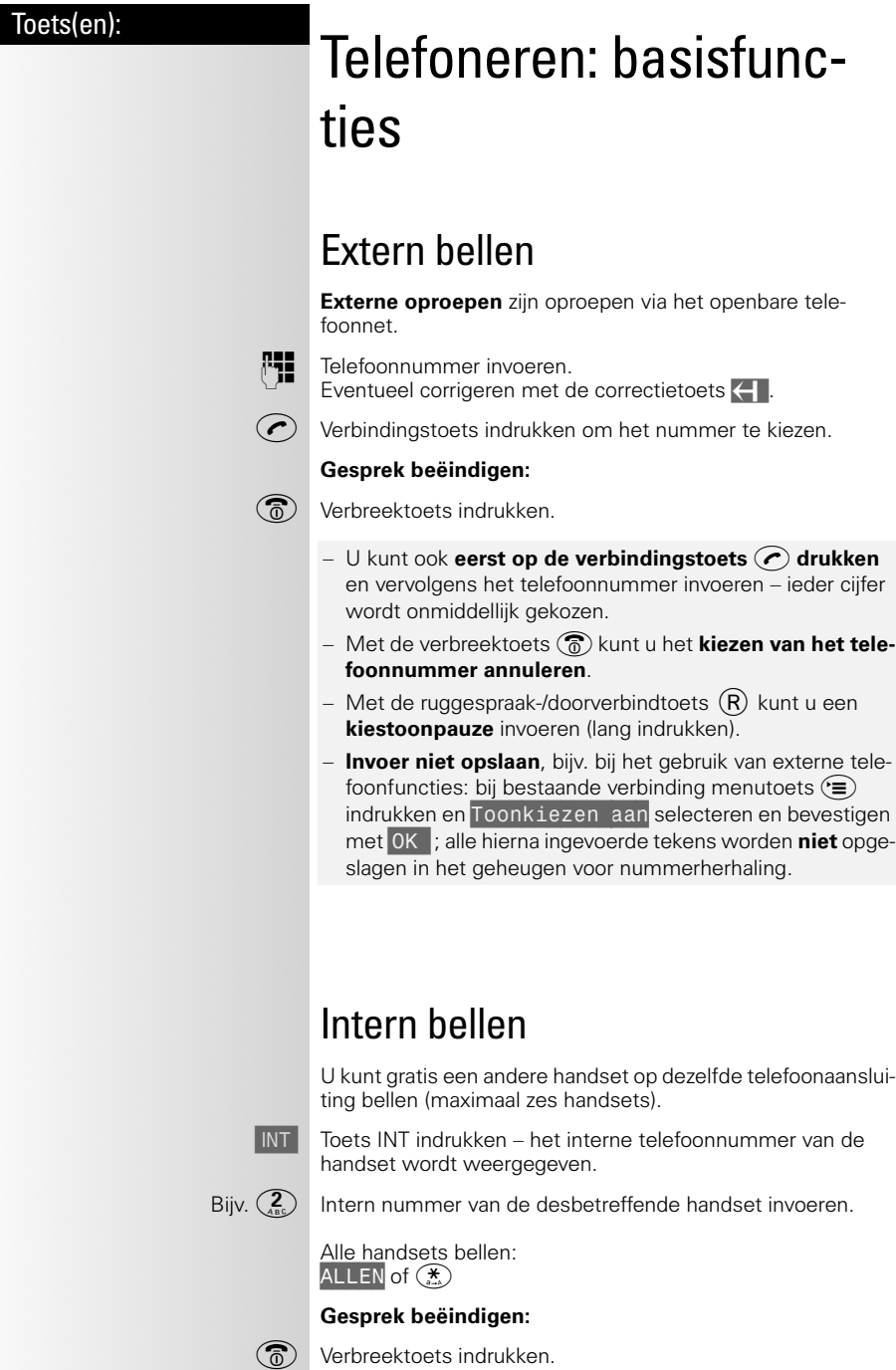

**15**

 $\mathbf{L}$ 

### <span id="page-15-0"></span>Telefoneren: basisfuncties

<span id="page-15-1"></span>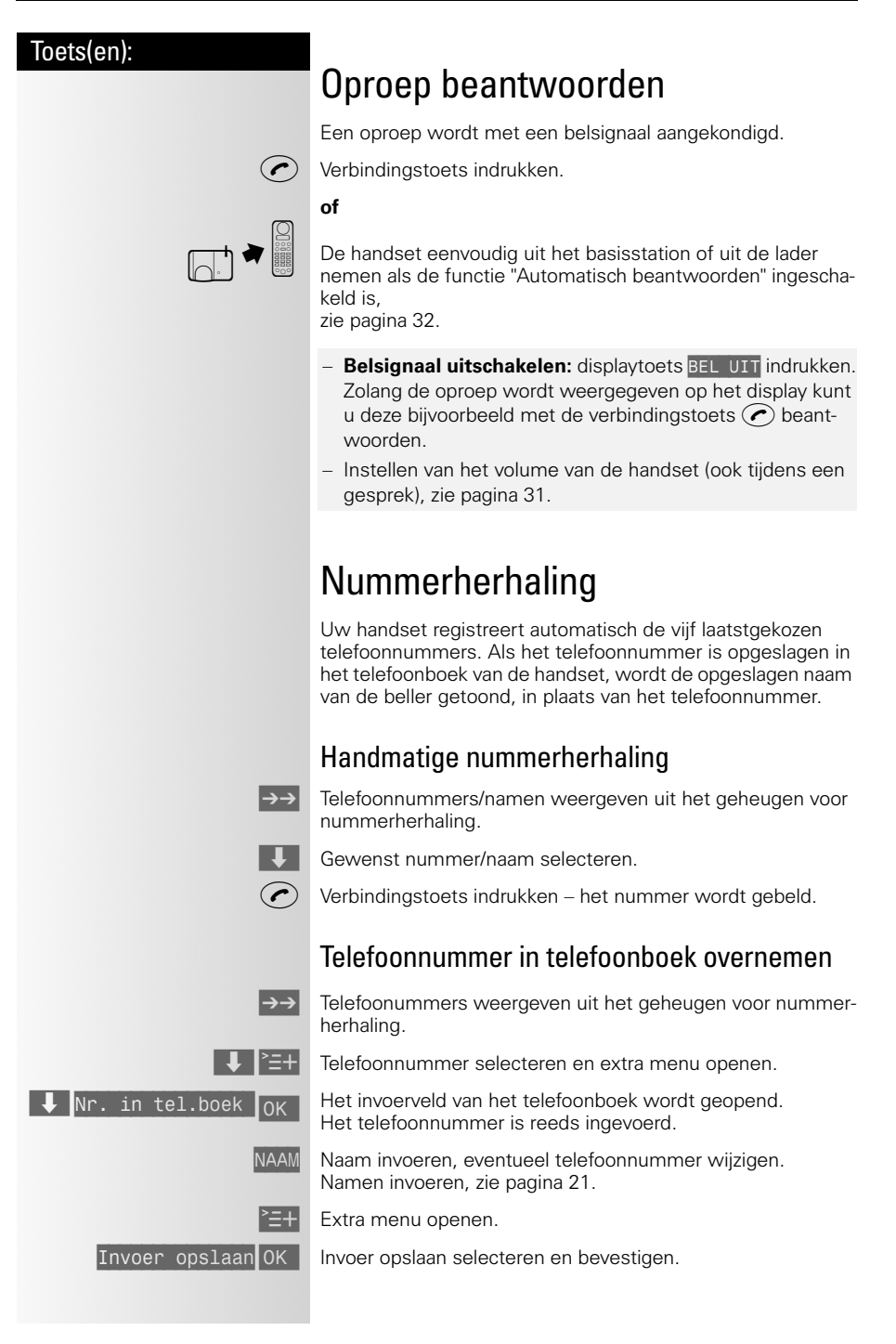

an Tib

 $\sim 1$ 

 $\mathbf{I}$ 

### Telefoneren: basisfuncties

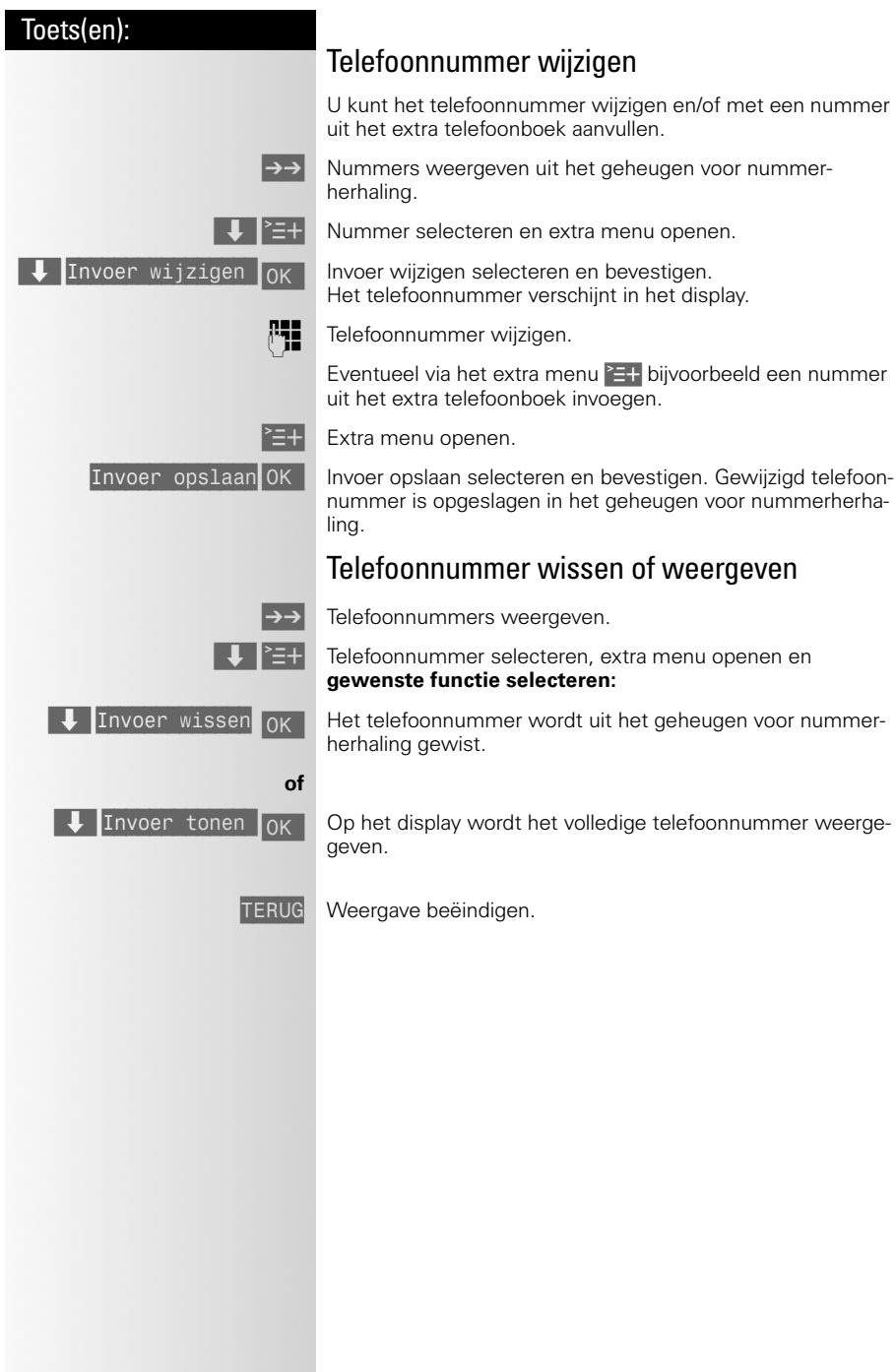

 $\mathbb{R}^n$ 

 $\mathcal{A}$ 

 $\mathbb{R}^n$ 

### Telefoneren: basisfuncties

a di

<span id="page-17-1"></span><span id="page-17-0"></span>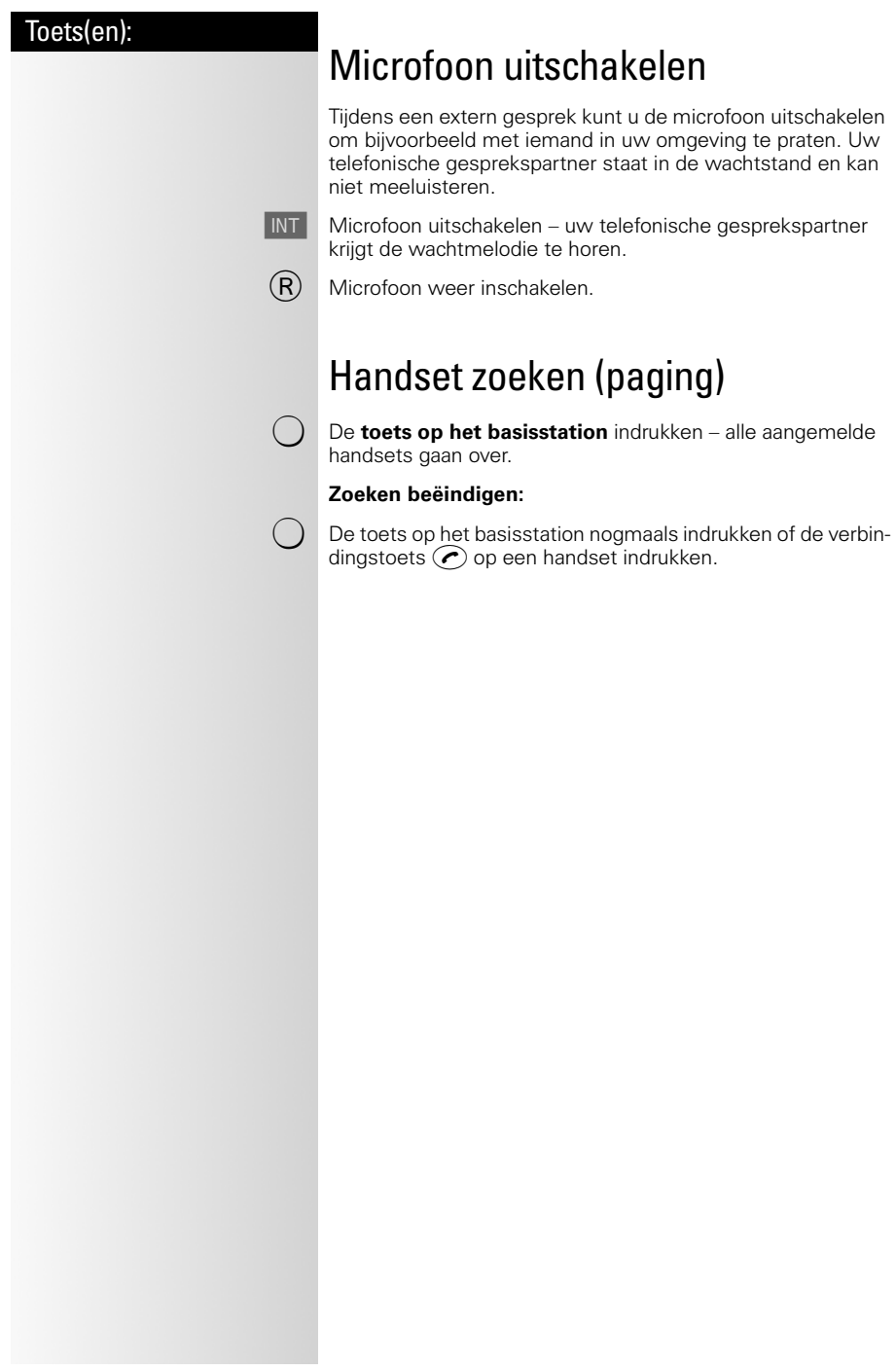

 $\sim 1$ 

 $\mathbb{R}^n$ 

<span id="page-18-2"></span> $\sim 1$ 

 $\mathbf{I}$ 

<span id="page-18-1"></span><span id="page-18-0"></span>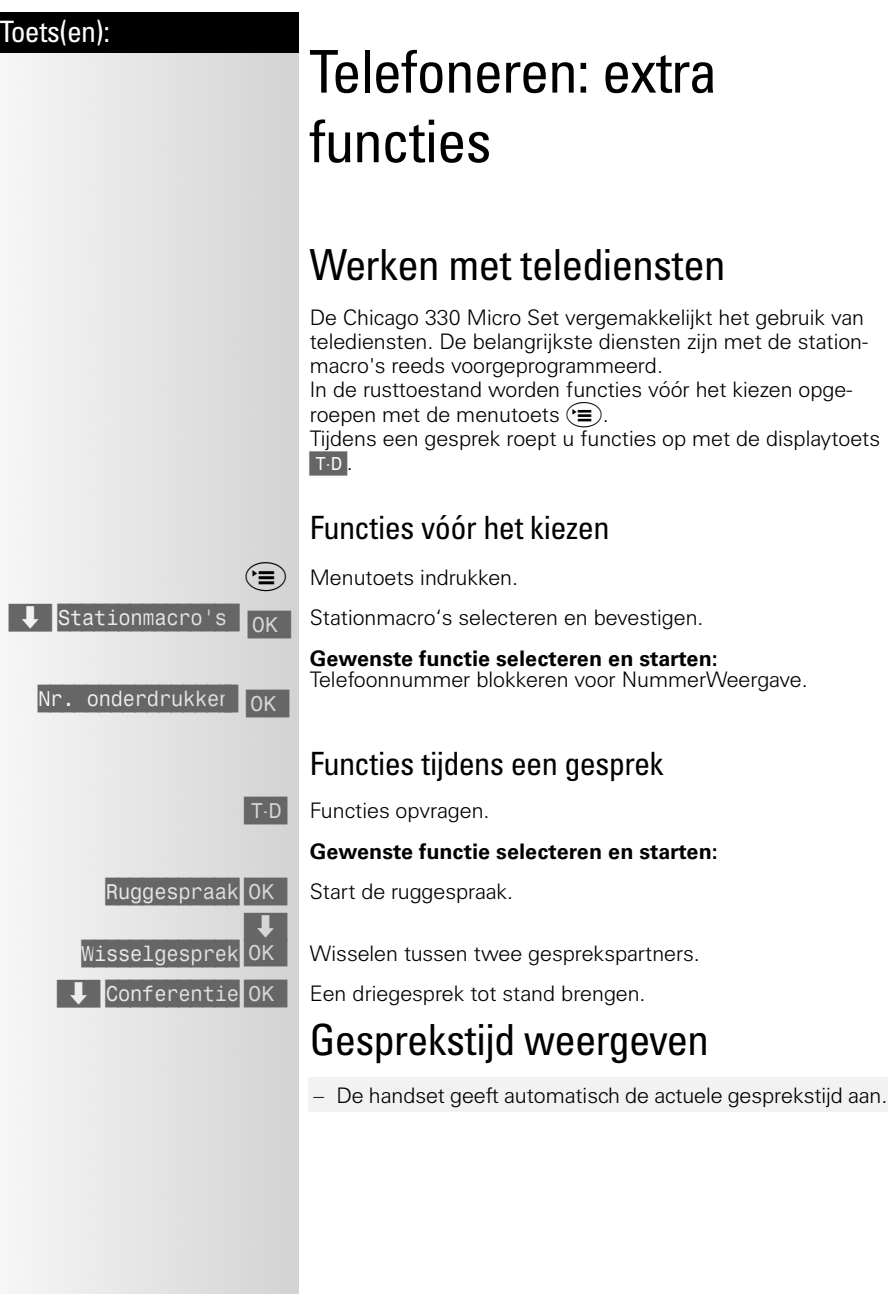

 $\mathbb{R}^n$ 

 $\mathbb{R}^n$ 

### Telefoonboeken

 $\mathcal{L}$ 

<span id="page-19-1"></span><span id="page-19-0"></span>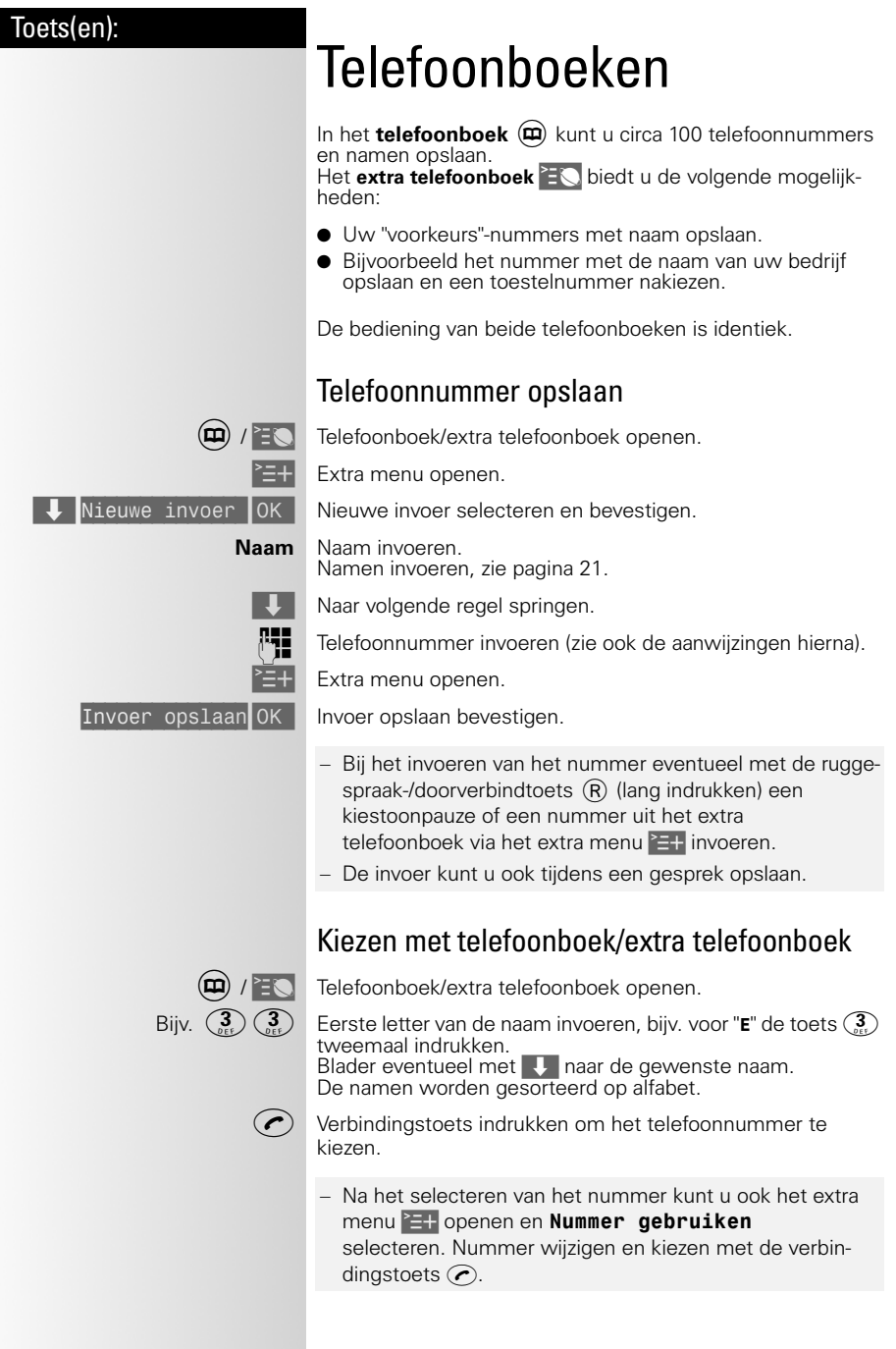

<span id="page-19-2"></span> $\mathbb{R}^2$ 

 $\overline{\phantom{a}}$ 

### Telefoonboeken

### Toets(en):

 $\overline{\phantom{a}}$ 

### <span id="page-20-1"></span><span id="page-20-0"></span>Namen invoeren

Bij het **invoeren van namen** kunt u volgens onderstaande tabel letters, cijfers en speciale tekens invoeren.

De volgende sorteervolgorde wordt gehanteerd: ✱, **#**, spaties, cijfers (0-9), letters (alfabetisch), **–**, overige tekens.

#### **De benodigde toets verschillende keren of lang indrukken:**

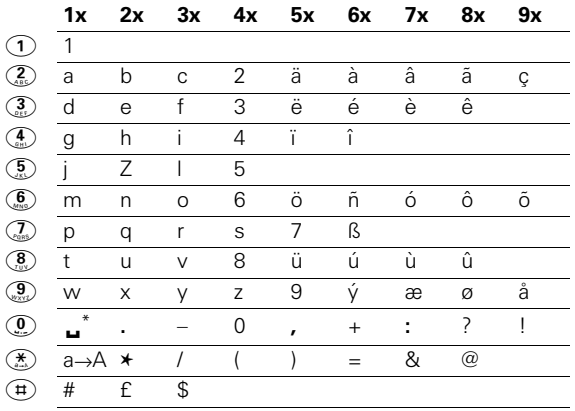

\* Spatie

#### **Hoofd- en kleine letters:**

De **eerste letter** van de naam wordt **automatisch als hoofdletter** ingevoerd, de overige letters worden weergegeven als kleine letters.

 $\left(\frac{\mathcal{H}}{n_{\text{max}}}\right)$  Handmatig wisselen voor ieder teken tussen kleine letters en hoofdletters.

#### **Cursor verplaatsen:**

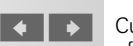

 $\Box$   $\Box$  Cursor naar links of rechts resp. naar het einde van het woord of naar de volgende regel verplaatsen (kort of lang indrukken).

**f U** Regel naar boven of naar beneden springen.

#### **Teken wissen:**

Het teken dat links naast de cursor staat, wordt gewist (kort of lang indrukken).

#### **Teken invoegen:**

Een teken wordt altijd links naast de cursor ingevoegd.

 $\mathbb{R}^n$ 

### Telefoonboeken

an Tib

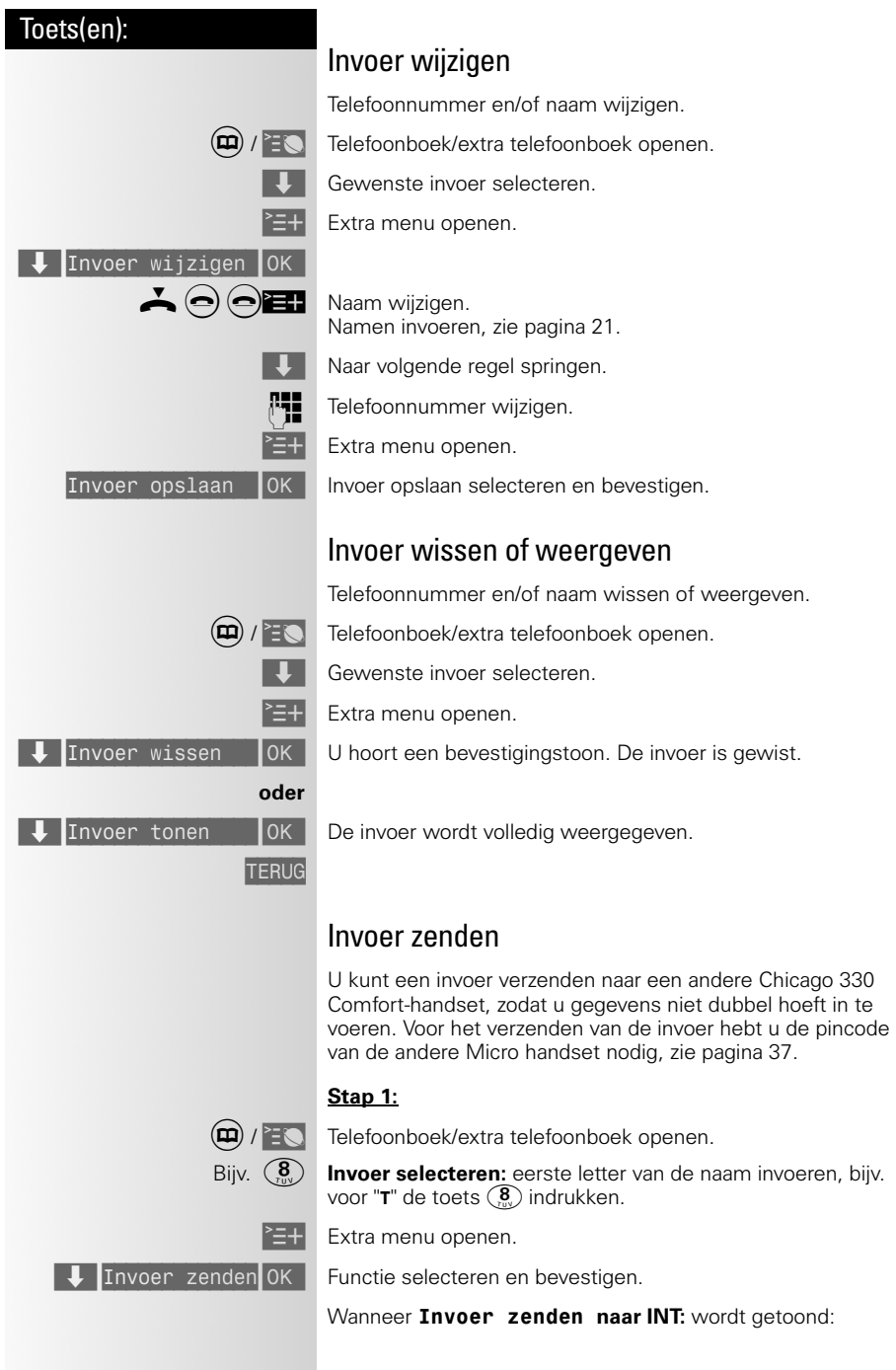

<span id="page-21-1"></span><span id="page-21-0"></span>

<span id="page-21-3"></span><span id="page-21-2"></span> $\mathbb{R}^2$ 

 $\mathbb{R}^n$ 

 $\sim 1$ 

 $\mathbf{I}$ 

### Telefoonboeken

<span id="page-22-1"></span><span id="page-22-0"></span>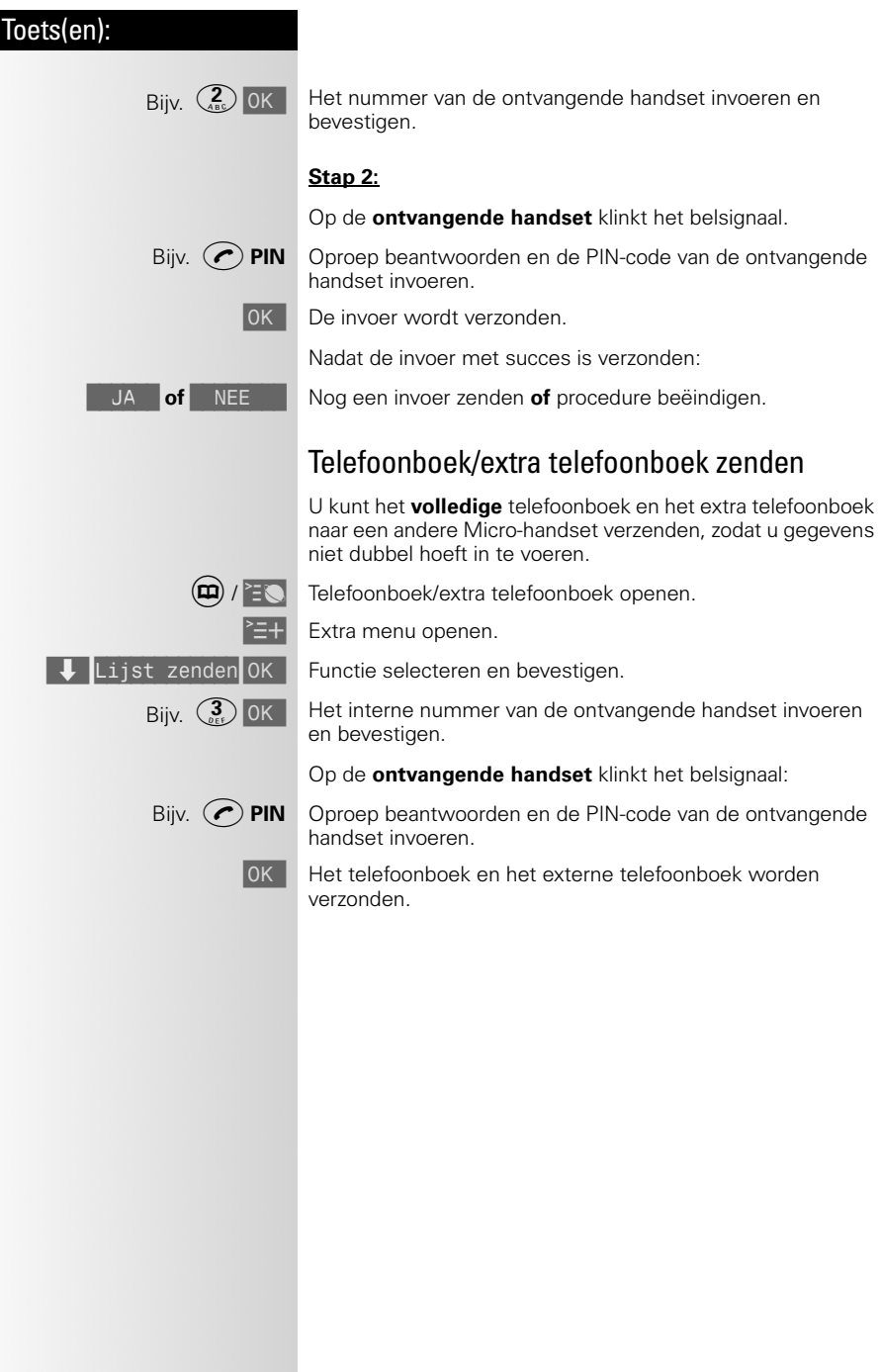

 $\mathbb{R}^n$ 

 $\mathbf{I}$ 

### Telefoonboeken

 $\mathbb{R}^n$ 

<span id="page-23-1"></span><span id="page-23-0"></span>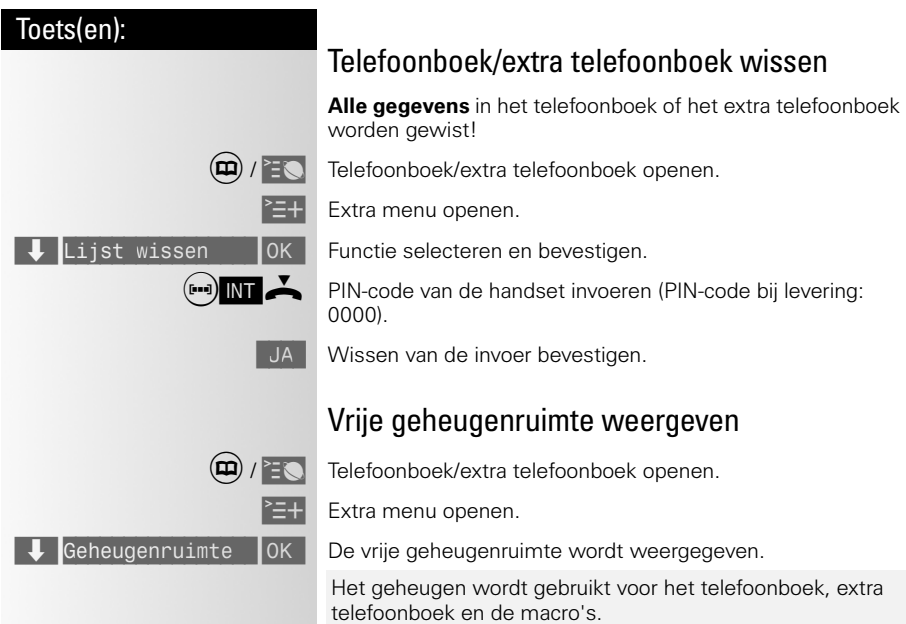

 $\mathbb{R}^2$ 

### NummerWeergave

### Toets(en):

# <span id="page-24-1"></span><span id="page-24-0"></span>NummerWeergave

NummerWeergave is een dienst van KPN Telecom. Met NummerWeergave kunt u zien door wie u wordt gebeld voordat u het gesprek aanneemt. Het telefoonnummer van de beller verschijnt in het display van de handset, zodat u zelf kunt bepalen of u het gesprek wilt aannemen. Als u het telefoonnummer en de naam hebt opgeslagen in het telefoonboek, dan verschijnt de naam. Als u het gesprek niet aanneemt, wordt het telefoonnummer van de beller automatisch opgeslagen in de bellerslijst. Op deze manier weet u altijd door wie u gebeld bent tijdens uw afwezigheid.

Als u zelf iemand belt die gebruik maakt van NummerWeergave verschijnt uw telefoonnummer ook in het display van de telefoon van uw gesprekspartner voordat deze de hoorn opneemt. Als u niet wilt dat uw telefoonnummer voorafgaand aan het gesprek in het display van uw gesprekspartner verschijnt, kunt u NummerWeergave voor de duur van het gesprek blokkeren.

## <span id="page-24-2"></span>NummerWeergave aanvragen

U kunt NummerWeergave telefonisch aanvragen. Bel gratis 0800-0429 en volg de gesproken instructies.

## <span id="page-24-3"></span>Datum/tijd instellen

### Datum instellen

Voor het weergeven van de ontvangstdatum in de bellerslijst, moet de datum worden ingesteld.

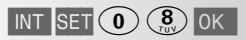

 $\overline{\text{INT}}$  SET  $\left(0\right)\left(\frac{8}{20}\right)$  OK Start de procedure en bevestig uw keuze – de ingestelde datum wordt weergegeven; de eerste invoerpositie knippert.

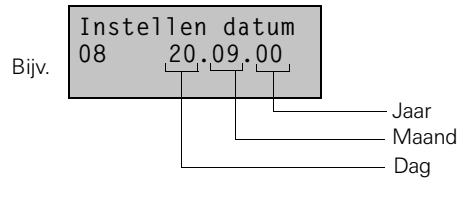

- Bijv. $(Q)$  **Dag** invoeren.
- Bijv.  $\left( \begin{matrix} 0 \end{matrix} \right)$  **Maand** invoeren.
- 
- Bijv. **Jaar** invoeren.

 $[OK \n\odot]$  Sla de instelling op en beëindig de procedure.

### NummerWeergave

<span id="page-25-0"></span>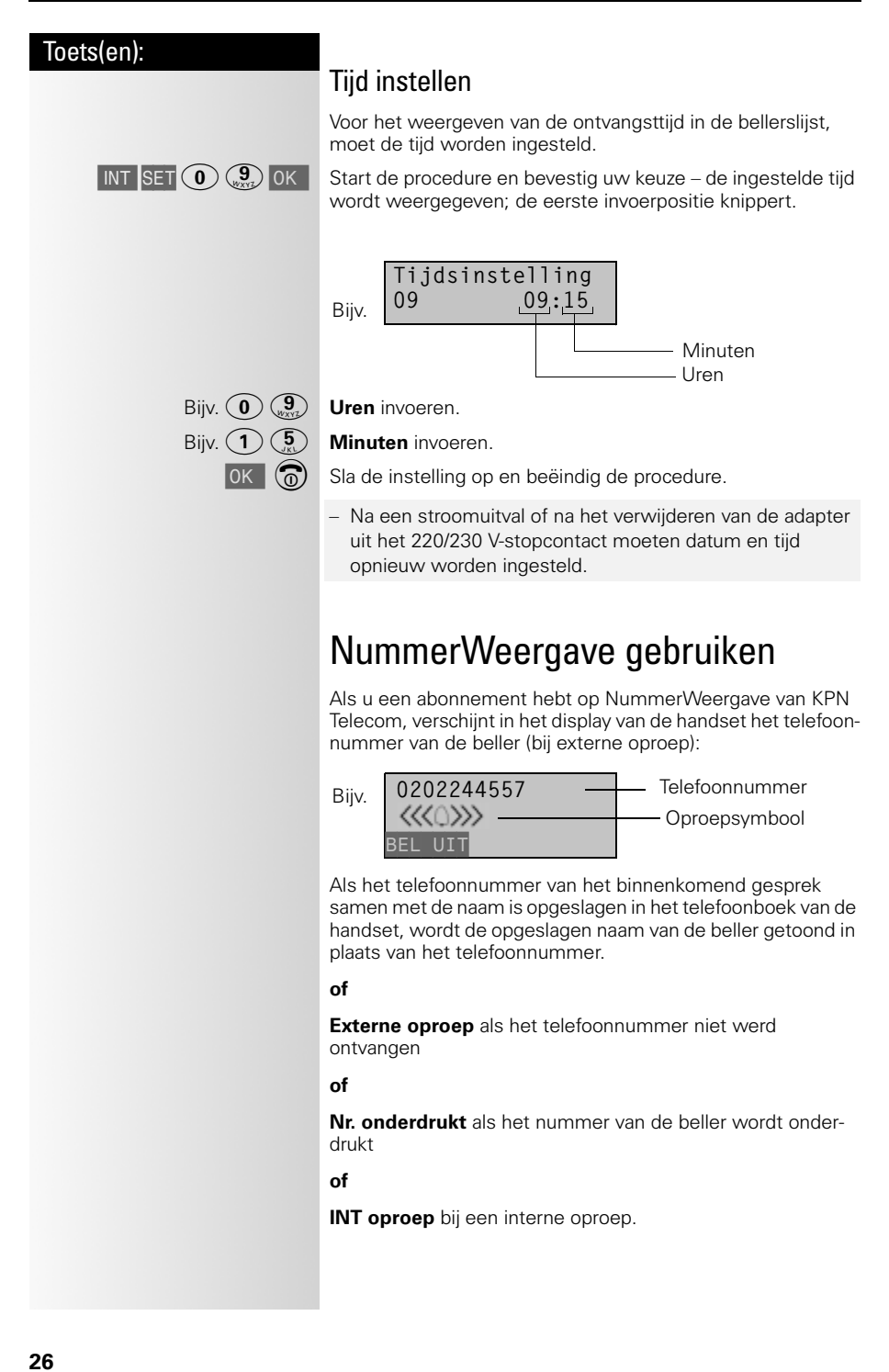

 $\sim 1$ 

 $\mathbf{I}$ 

### NummerWeergave

<span id="page-26-0"></span>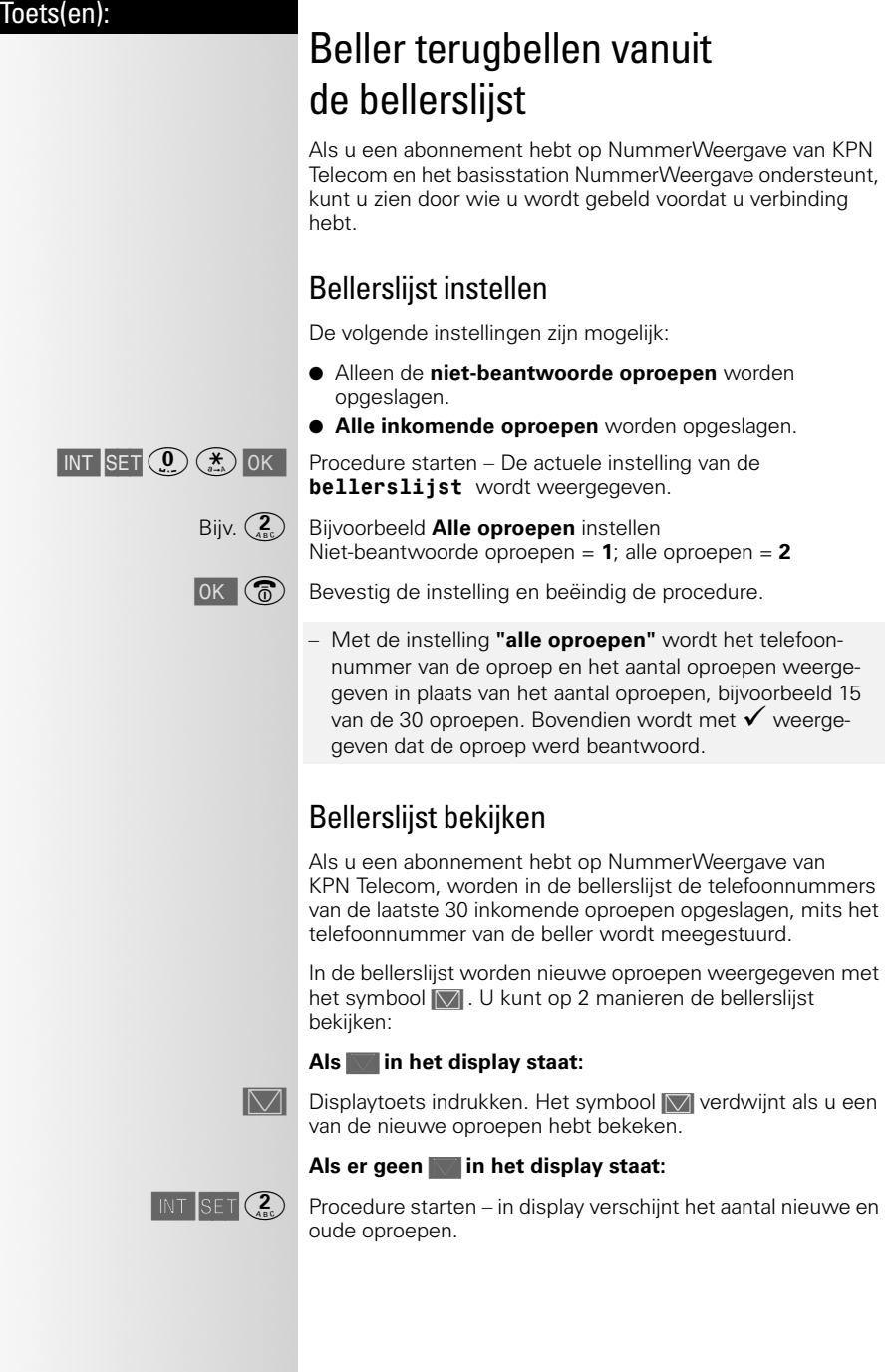

 $\mathbb{R}^n$ 

 $\mathbb{R}^n$ 

### NummerWeergave

 $\mathcal{L}$ 

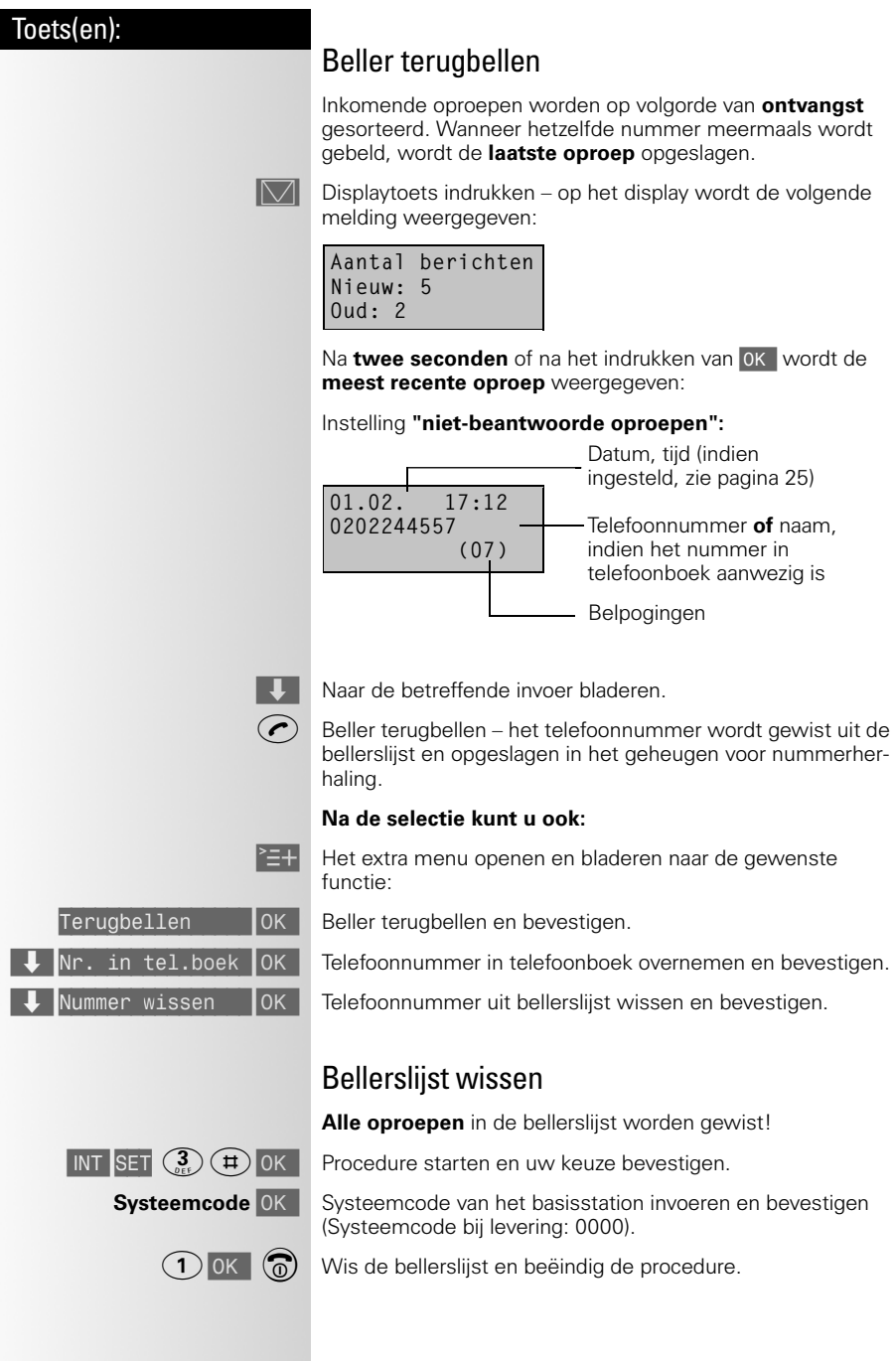

 $\mathbb{R}^2$ 

#### NummerWeergave

### Toets(en):

### <span id="page-28-0"></span>NummerWeergave blokkeren

Als u iemand belt die gebruik maakt van NummerWeergave, verschijnt uw telefoonnummer in het display van de telefoon van uw gesprekspartner voordat deze de hoorn opneemt. Uw telefoonnummer wordt ook weergegeven wanneer u zelf geen abonnement op NummerWeergave hebt. Als u niet wilt dat uw nummer voorafgaand aan een gesprek in het display van uw gesprekspartner wordt weergegeven, kunt u NummerWeergave voor de duur van het gesprek blokkeren. Het tijdelijk blokkeren van NummerWeergave is gratis.

Druk op de verbindingstoets. U hoort de kiestoon.

 $\mathcal{F}(\mathbf{F}_{\text{ref}}(\mathbf{1})(\mathbf{F}))$  Toets de code in. Toets het gewenste telefoonnummer in:

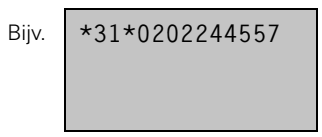

De weergave van uw telefoonnummer is voor de duur van het gesprek geblokkeerd.

### Individuele instellingen van de handset

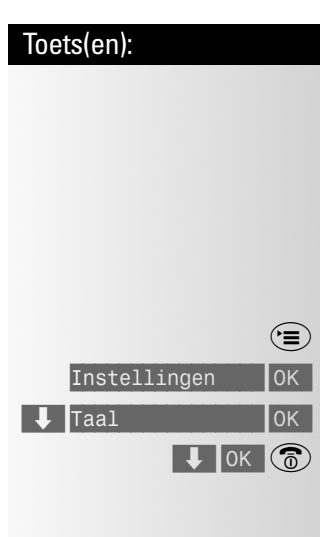

# <span id="page-29-0"></span>Individuele instellingen van de handset

## <span id="page-29-1"></span>Taal

(\*〓) Menutoets indrukken.

Instellingen | OK | Instellingen selecteren en bevestigen.

 $\blacksquare$ Taal  $\blacksquare$   $\blacksquare$  OK  $\blacksquare$  De ingestelde taal is aangevinkt:  $\blacktriangledown$ .

 $\overline{\downarrow}$  OK  $\circledcirc$  Gewenste taal selecteren, bevestigen en procedure beëindigen.

#### **Displayweergave voor de diverse talen:**

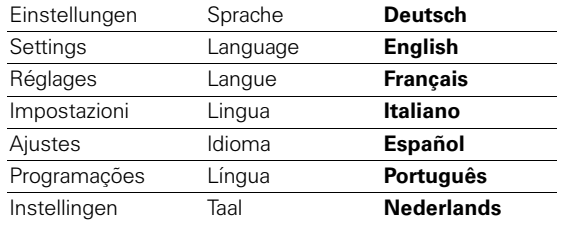

## <span id="page-29-2"></span>Volume van het belsignaal

U kunt kiezen uit **vijf volume-instellingen**, het **"Crescendo"-signaal** (volume neemt steeds meer toe) en **geen belsignaal**.

Menutoets indrukken.

Volume opr.sign OK U hoort het ingestelde volume van het belsignaal en de instelling wordt weergegeven op het display.

←  $\rightarrow$  OK  $\circled{6}$  Gewenst volume van het belsignaal instellen en opslaan; procedure beëindigen Volumes = **1-5**; Crescendo = **C**; belsignaal uitgeschakeld = **0**

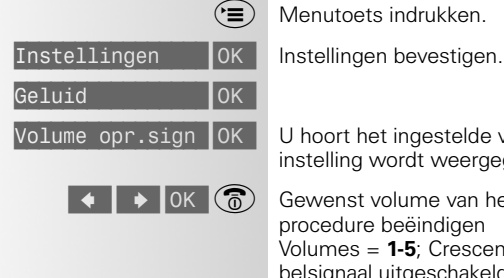

### <span id="page-30-3"></span><span id="page-30-2"></span><span id="page-30-1"></span><span id="page-30-0"></span>Individuele instellingen van de handset

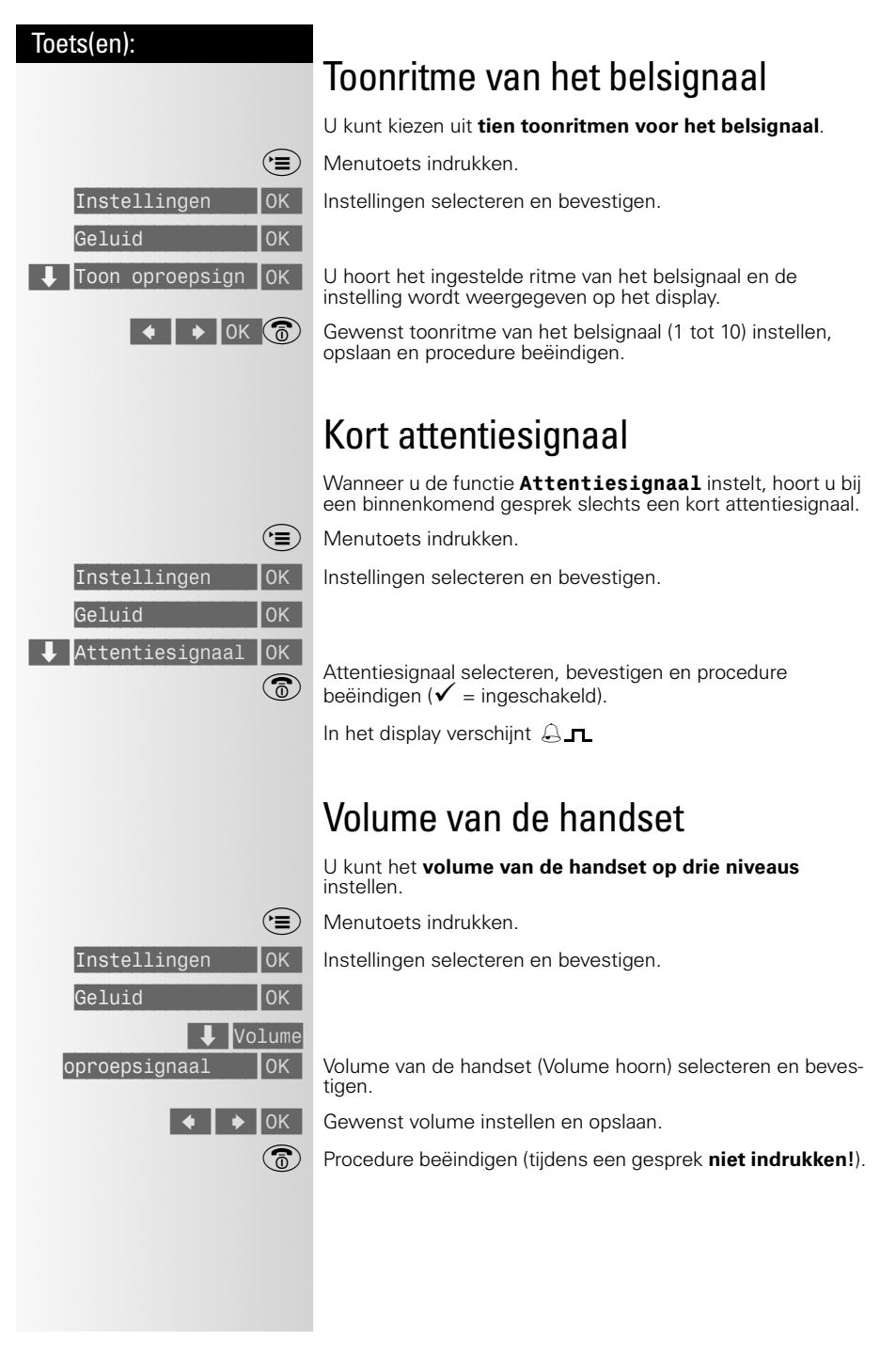

### <span id="page-31-0"></span>Individuele instellingen van de handset

<span id="page-31-2"></span><span id="page-31-1"></span>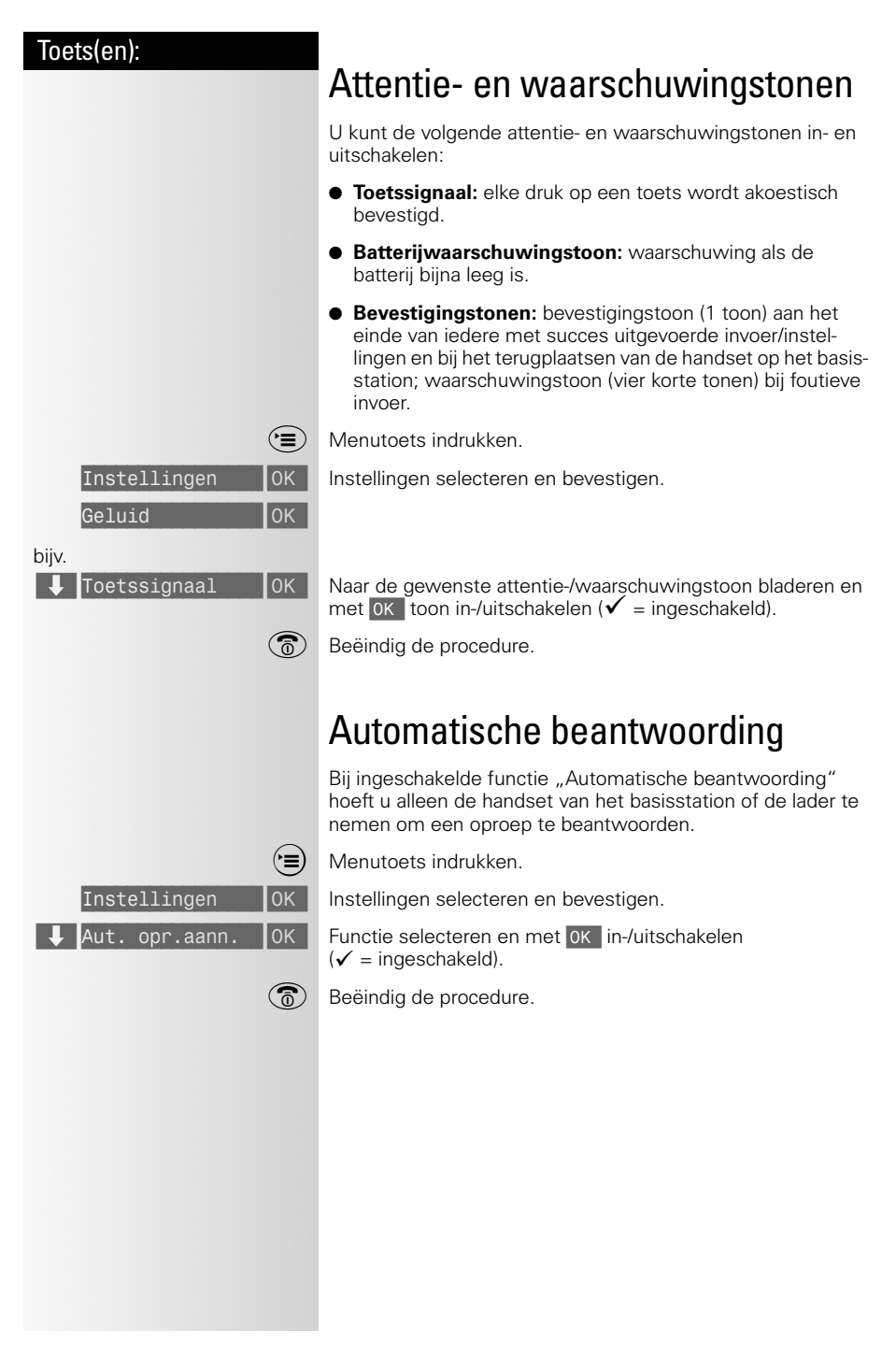

 $\overline{\phantom{a}}$ 

<span id="page-32-3"></span><span id="page-32-2"></span><span id="page-32-1"></span><span id="page-32-0"></span>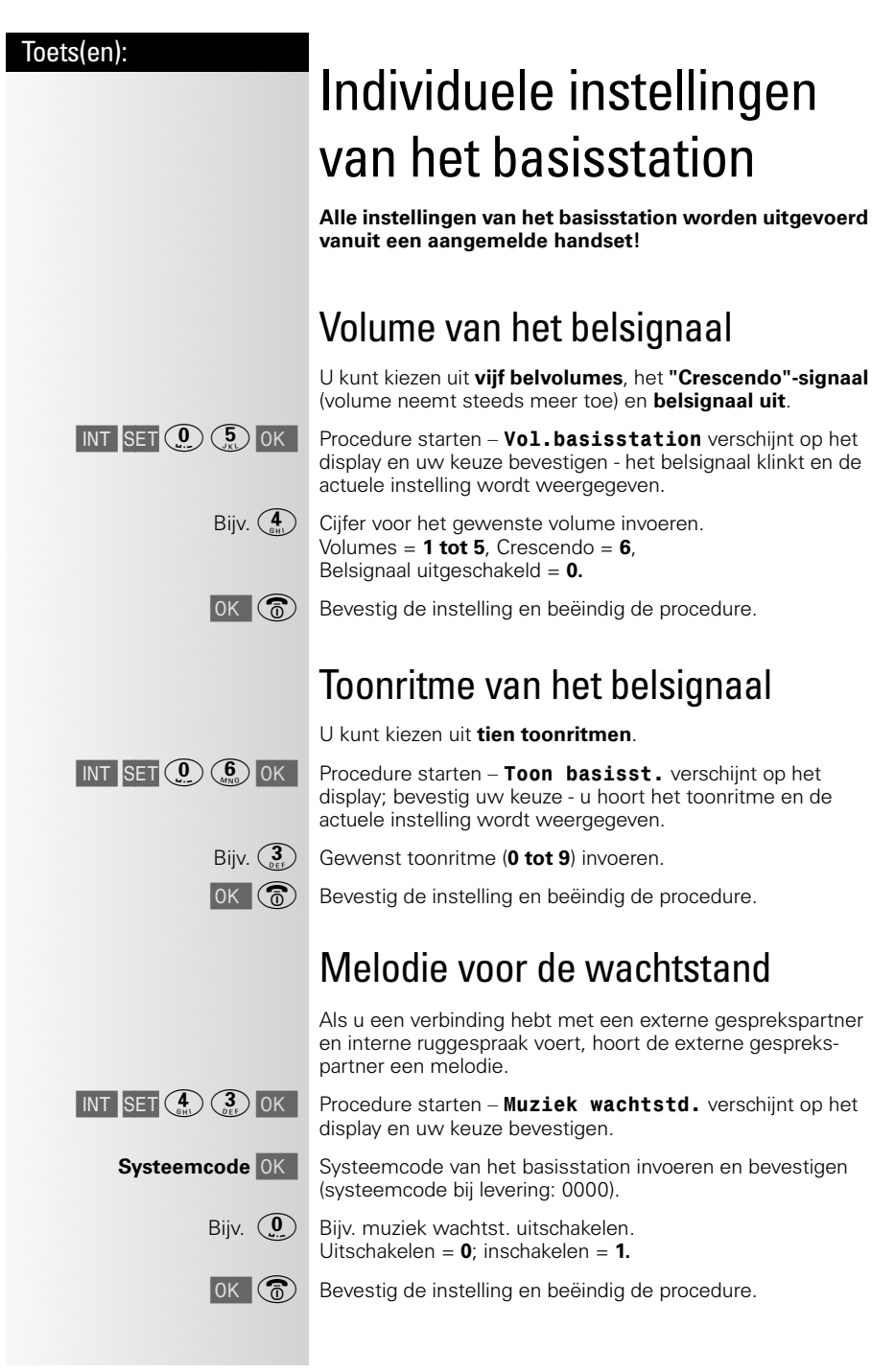

### Toestelmacro's gebruiken

### Toets(en):

# <span id="page-33-0"></span>Toestelmacro's gebruiken

Een macro vergemakkelijkt de bediening doordat hij een aantal bedieningsstappen samenvat.

# <span id="page-33-1"></span>Stations-macro's

Alleen mogelijk met Chicago 330-basisstations/-toestellen! Zie de gebruiksaanwijzing van de desbetreffende toestellen.

# <span id="page-33-2"></span>**Toestelmacro**

U kunt meerdere bedieningsprocedures of invoergegevens ten behoeve van instellingen als toestelmacro onder een naam opslaan, wijzigen en zenden.

Met het extra menu  $\geq 1$  kunt u bovendien macro's wissen en de vrije geheugenruimte opvragen. Macro's, telefoonboek en het extra telefoonboek maken gebruik van één geheugen.

#### **Voorbeelden van toestelmacro's (functies):**

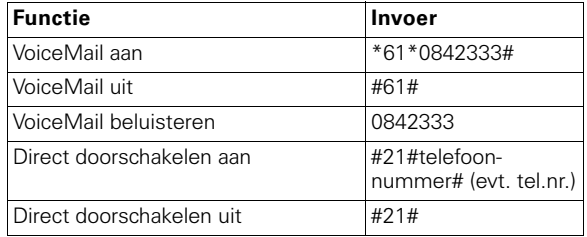

### <span id="page-33-3"></span>Toestelmacro opslaan

Menutoets indrukken.

OK Toestelmacro's selecteren en bevestigen.

 $\equiv +$  Extra menu openen.

Nieuwe invoer | OK | Nieuwe invoer selecteren en bevestigen.

**Naam** Naam van de macro invoeren. Namen invoeren, [zie pagina 21](#page-20-1).

**Naar de volgende regel springen.** 

**Inhoud** Macro-inhoud invoeren, zie ook de onderstaande aanwijzingen en "Element invoegen", [pag. 35](#page-34-2).

Extra menu openen.

Invoer opslaan | OK | Invoer opslaan bevestigen.

Toestelmacro's

Toets(en):

 $\mathsf{l}$ 

 $\overline{\phantom{a}}$ 

<span id="page-34-2"></span>– Bij het invoeren van het nummer eventueel met de rugge-

 $I$  INT

<span id="page-34-1"></span><span id="page-34-0"></span> $E$  Einde gesprek M Tijd. toonk.

 $\mathsf{l}$ 

### Toestelmacro's gebruiken

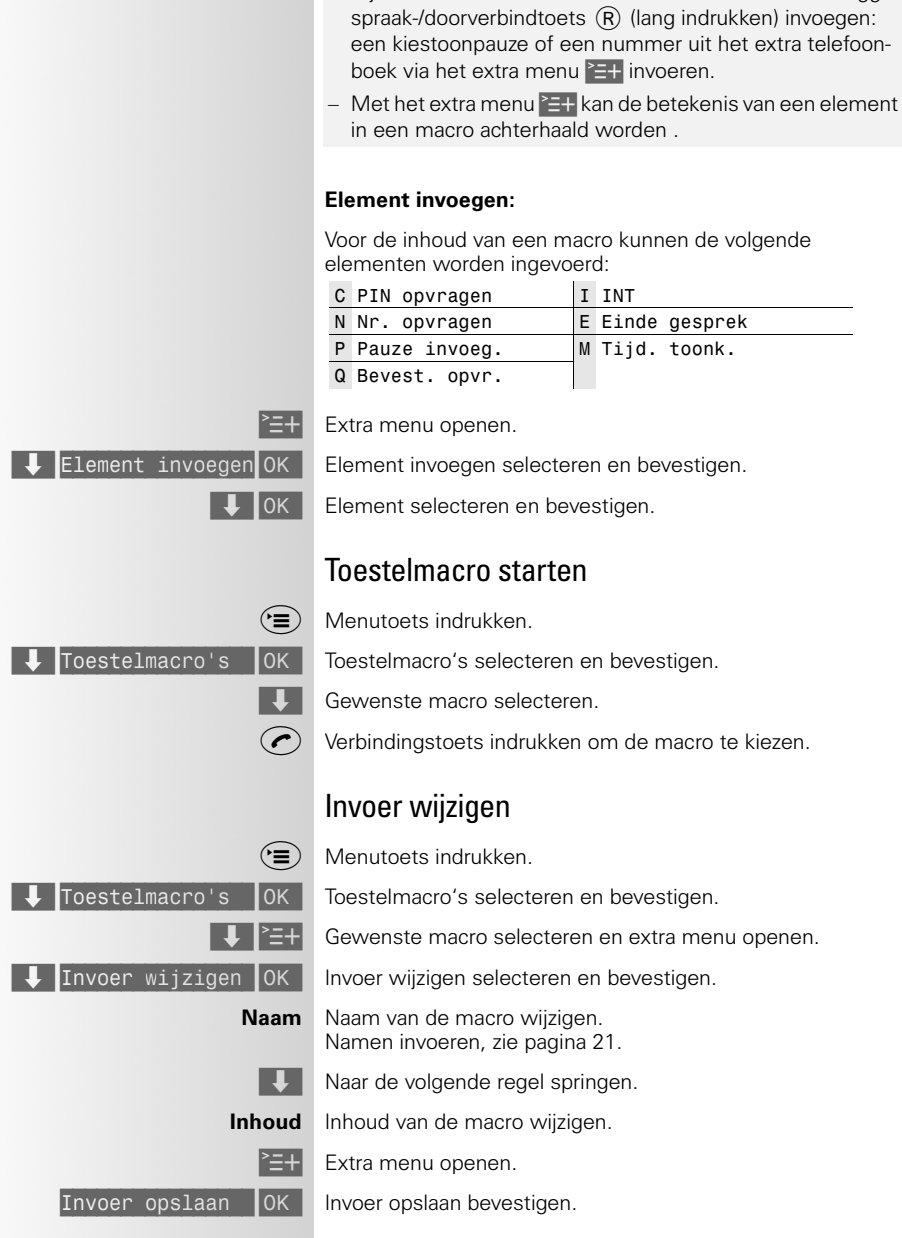

### Toestelmacro's gebruiken

<span id="page-35-2"></span><span id="page-35-1"></span><span id="page-35-0"></span>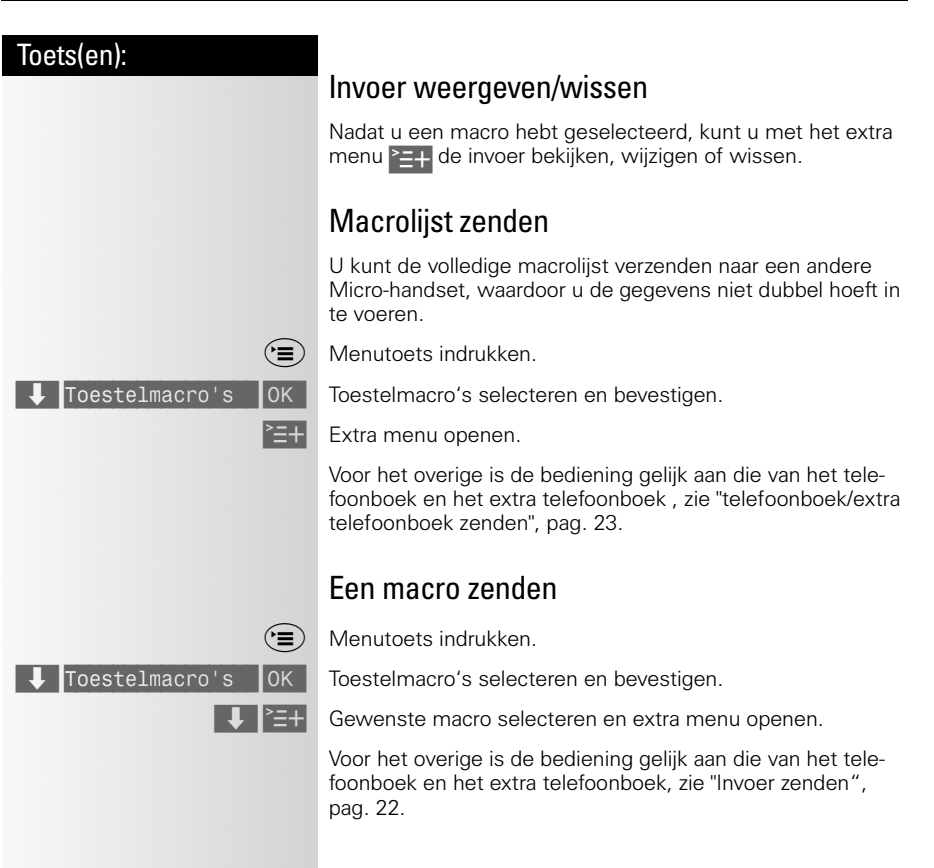

 $\overline{\phantom{a}}$
<span id="page-36-3"></span> $\sim 1$ 

 $\mathbf{1}$ 

<span id="page-36-1"></span>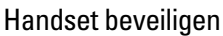

<span id="page-36-2"></span>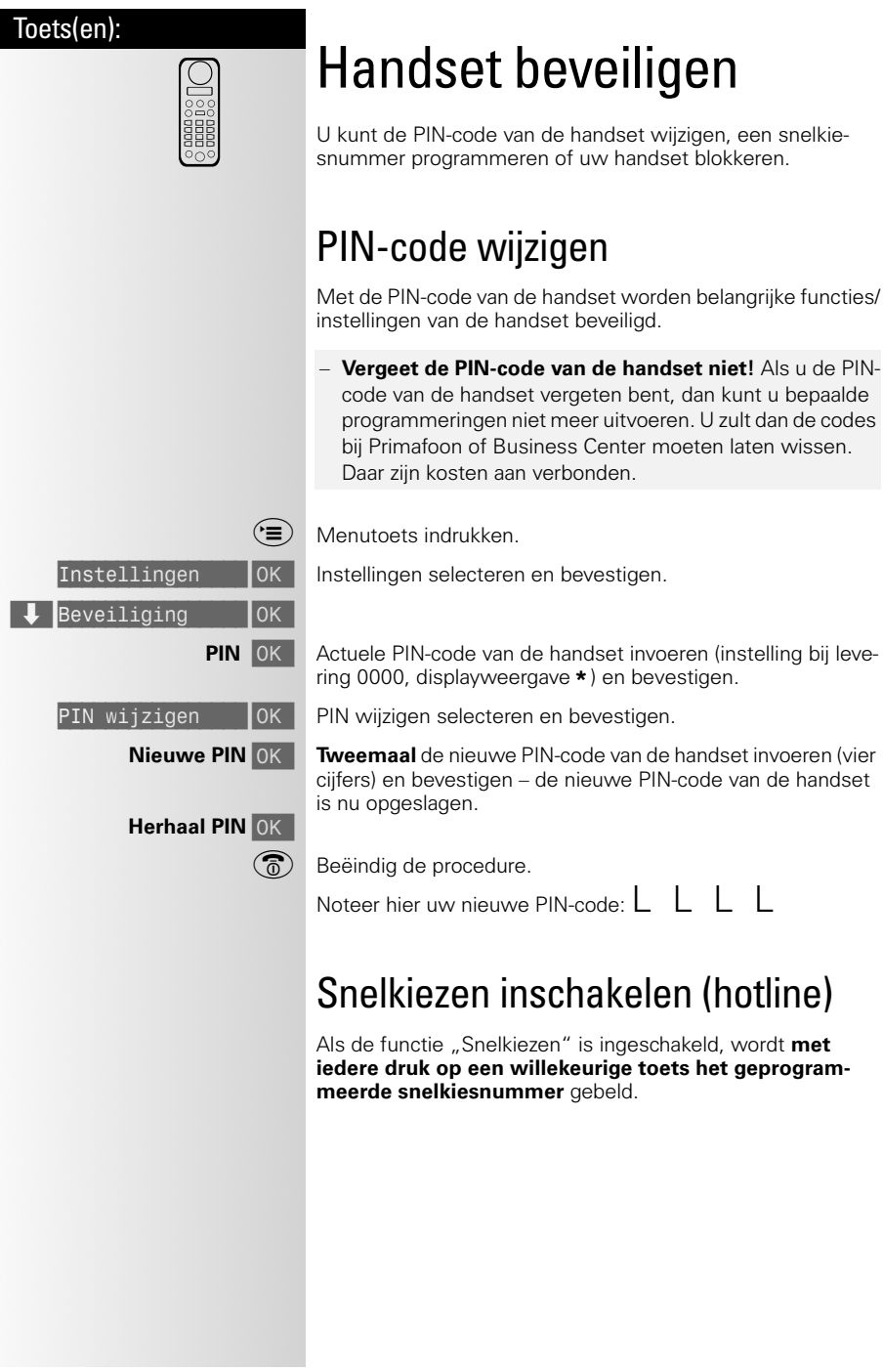

<span id="page-36-0"></span> $\mathbb{R}^n$ 

 $\mathbf{L}$ 

## Handset beveiligen

 $\mathbf{I}$ 

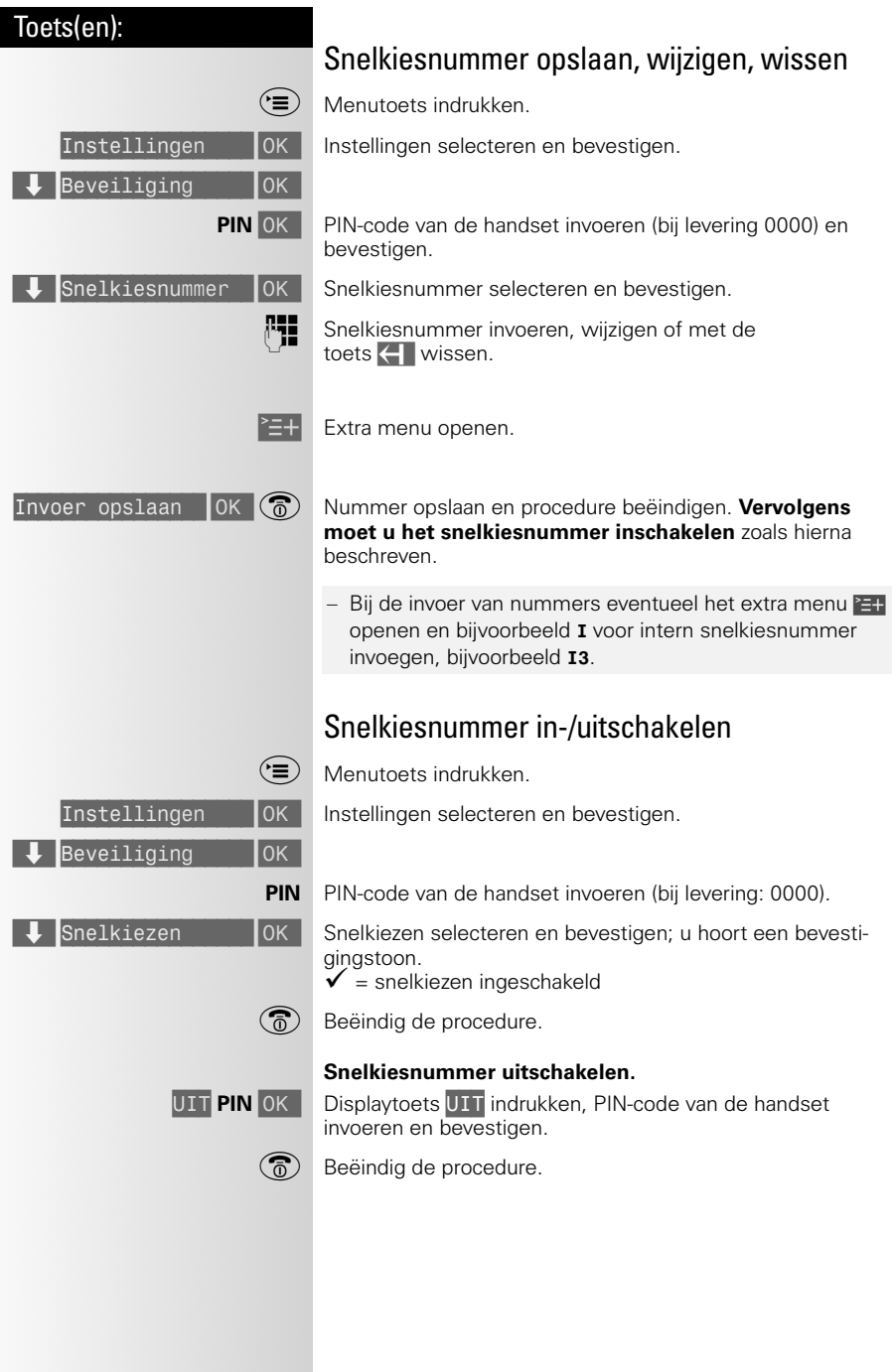

<span id="page-37-1"></span><span id="page-37-0"></span>

 $\mathcal{L}$ 

 $\sim 1$ 

 $\mathcal{A}$ 

# Handset beveiligen

<span id="page-38-1"></span><span id="page-38-0"></span>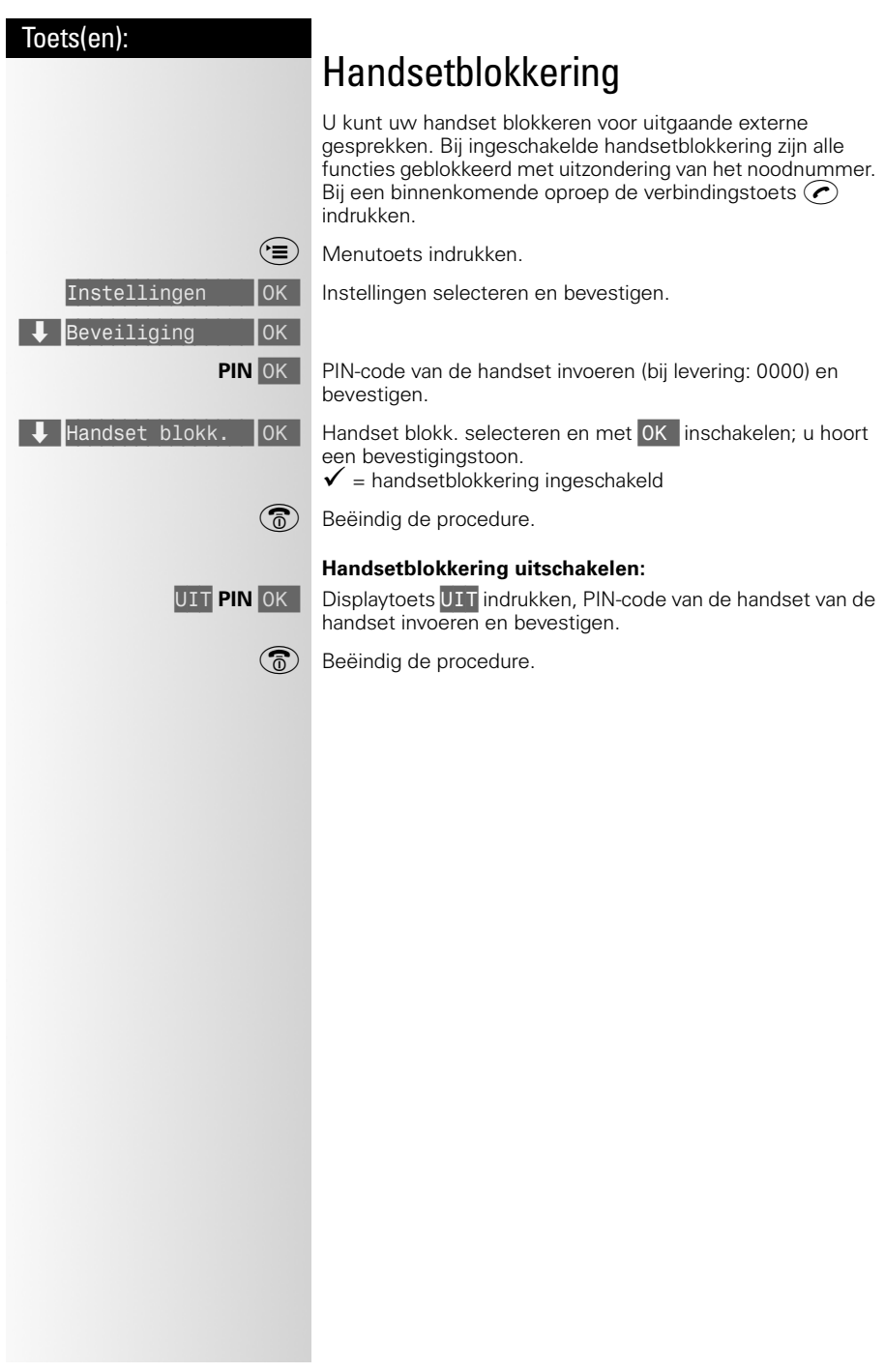

 $\mathbb{R}^n$ 

 $\mathbb{R}^n$ 

# **Basisstation beveiligen**

 $\mathbb{R}^n$ 

<span id="page-39-1"></span><span id="page-39-0"></span>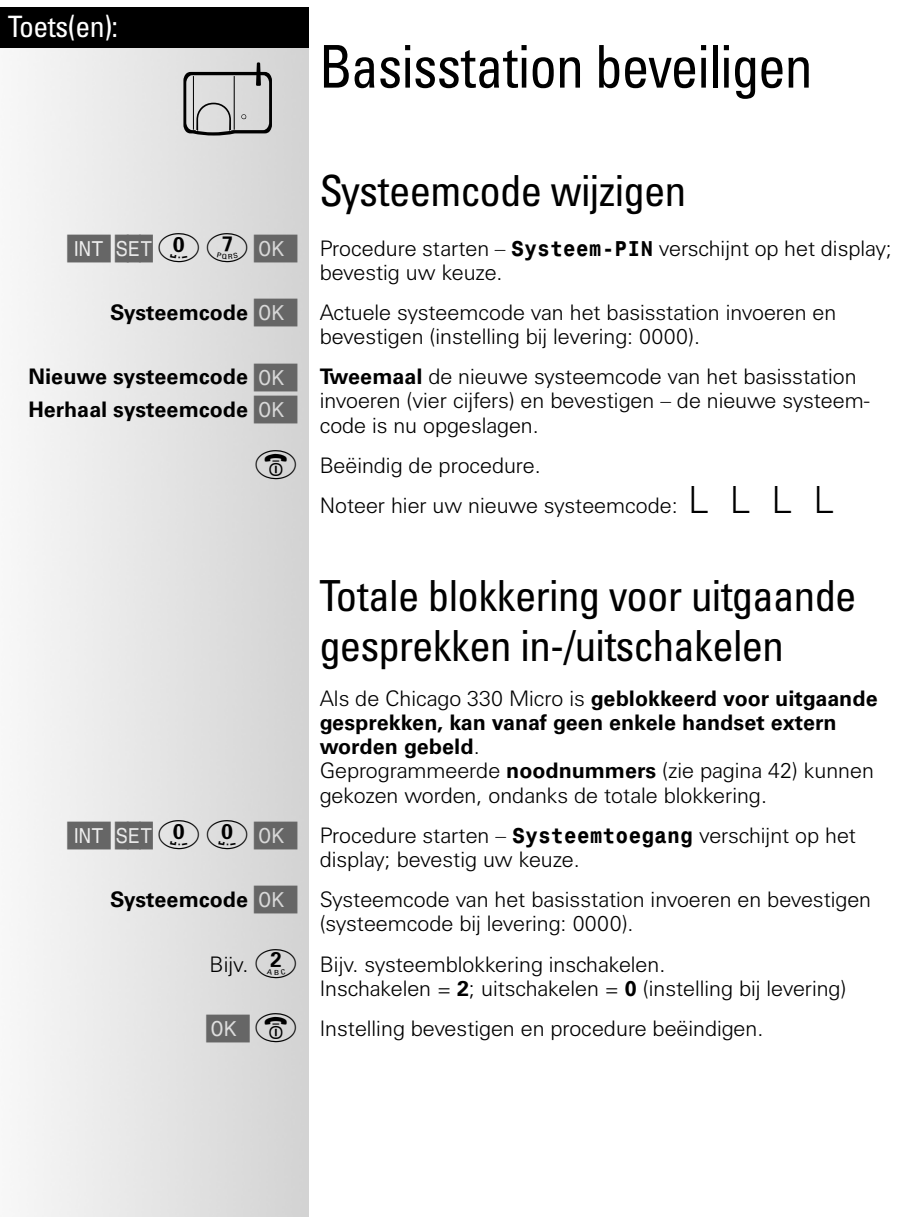

 $\mathbb{R}^2$ 

 $\mathbb{R}^n$ 

 $\sim 1$ 

 $\mathbf{I}$ 

## Basisstation beveiligen

<span id="page-40-1"></span><span id="page-40-0"></span>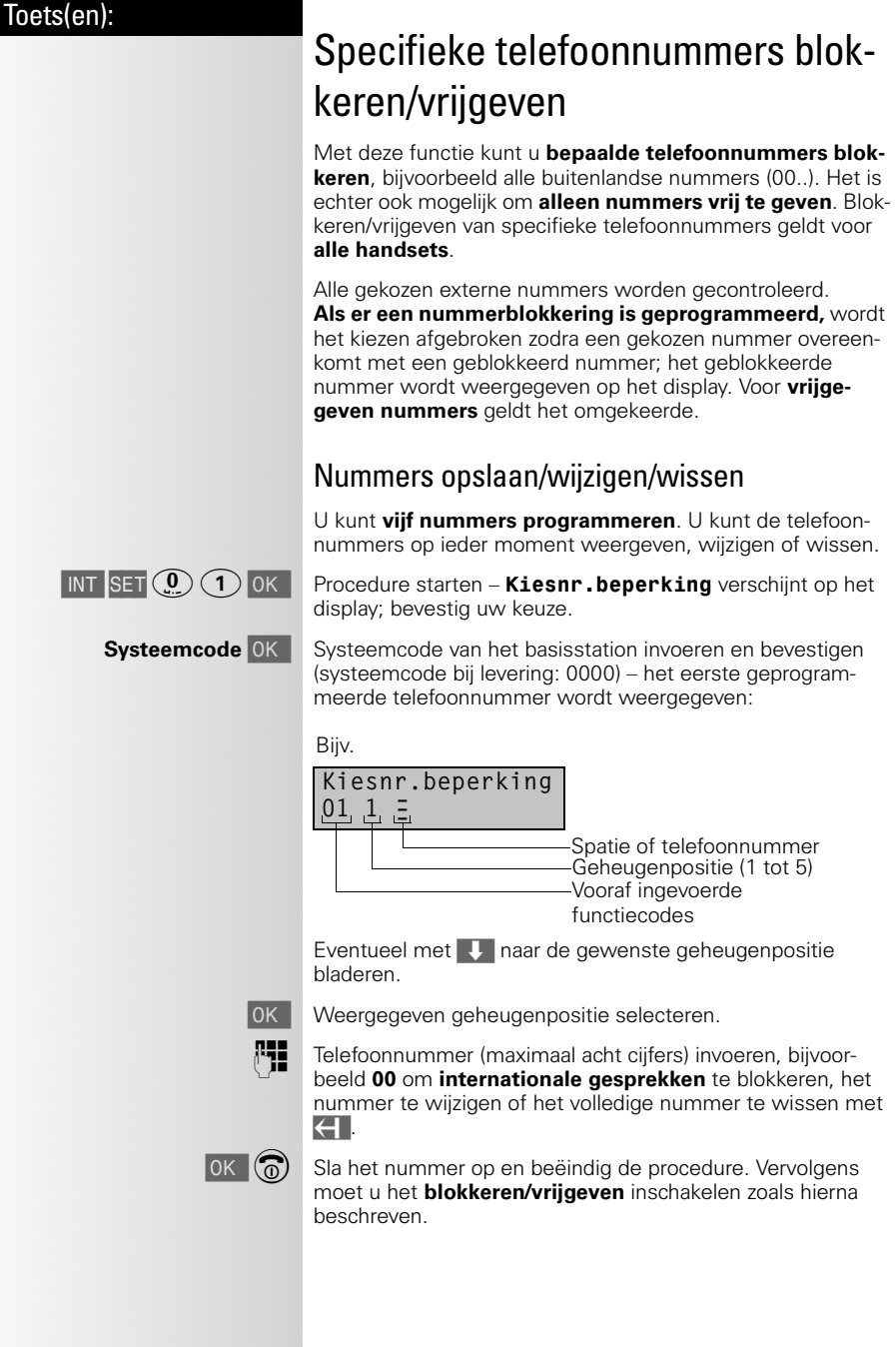

 $\mathbb{R}^n$ 

#### Basisstation beveiligen

<span id="page-41-3"></span><span id="page-41-2"></span><span id="page-41-1"></span><span id="page-41-0"></span>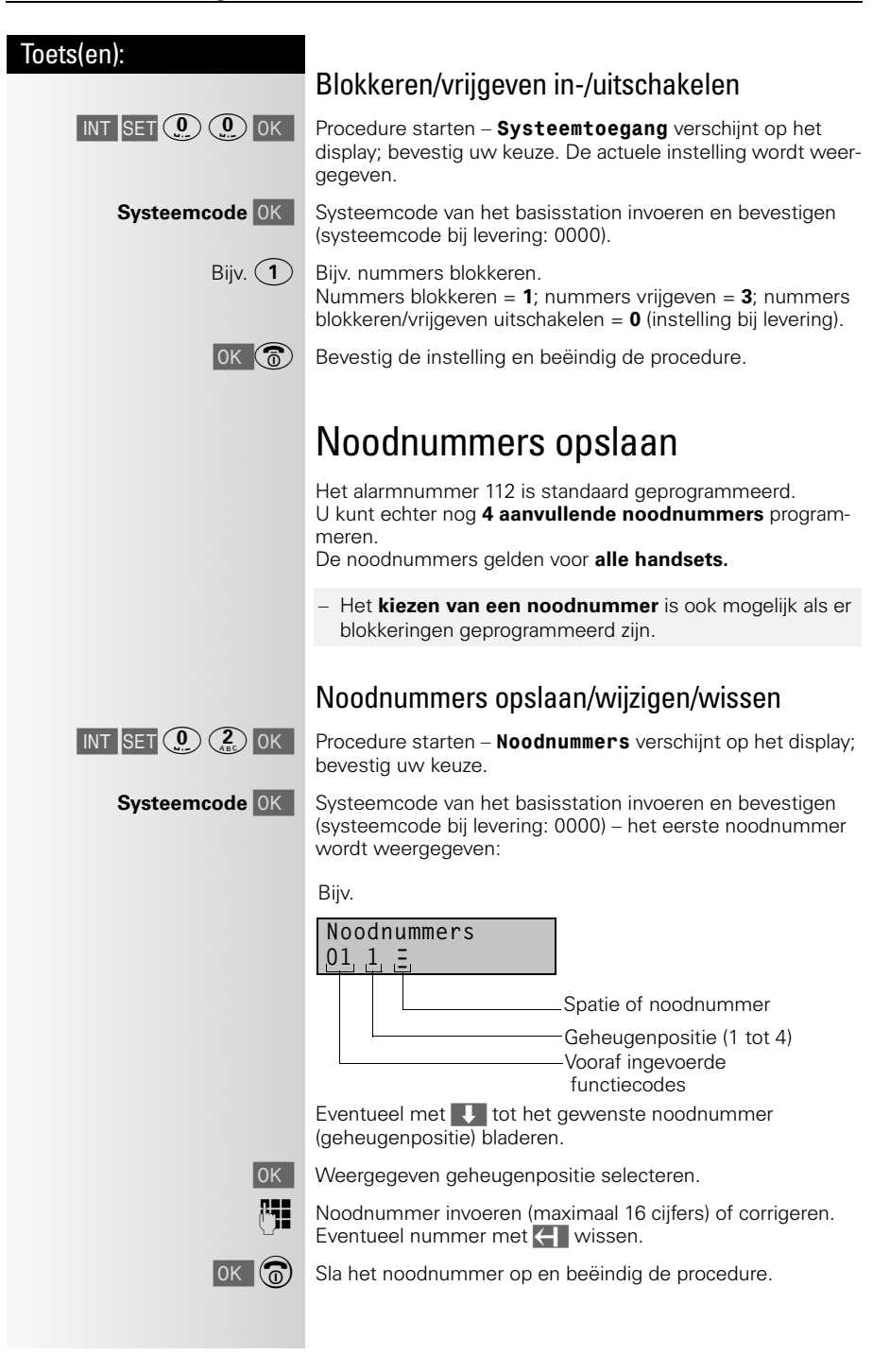

<span id="page-42-1"></span><span id="page-42-0"></span>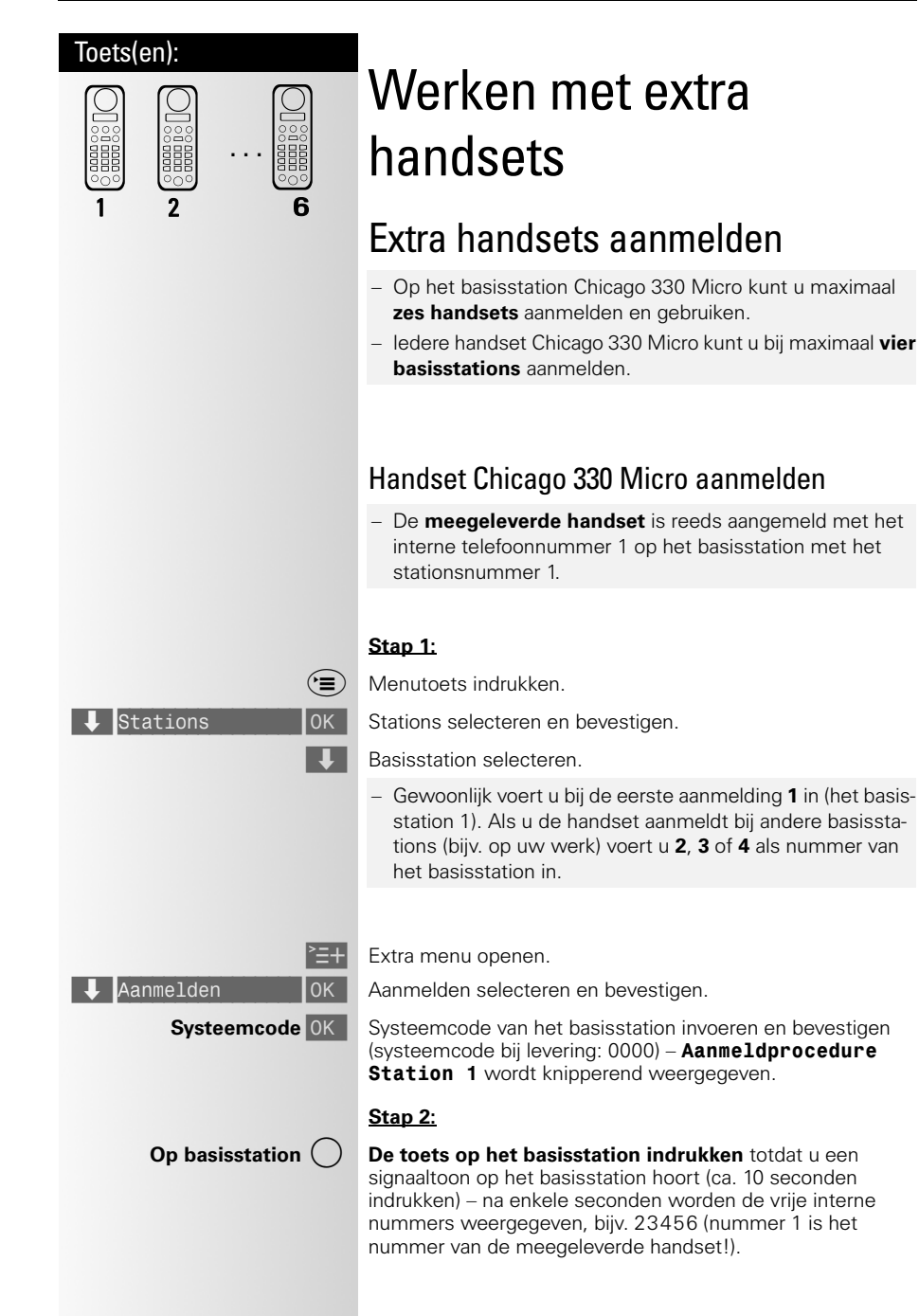

 $\mathbf{I}$ 

## Werken met extra handsets

 $\mathbf{I}$ 

<span id="page-43-1"></span><span id="page-43-0"></span>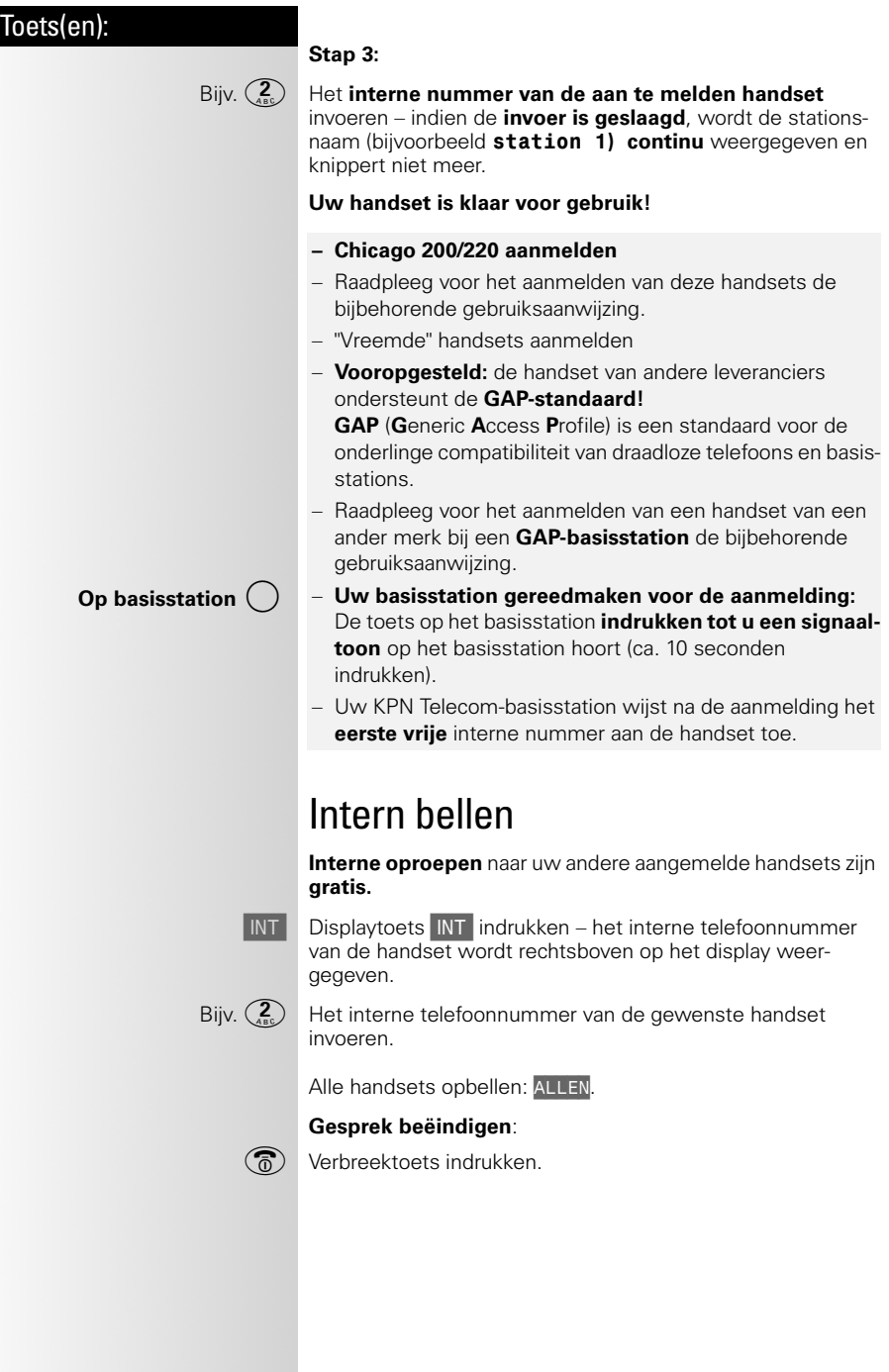

<span id="page-44-3"></span><span id="page-44-2"></span><span id="page-44-1"></span><span id="page-44-0"></span>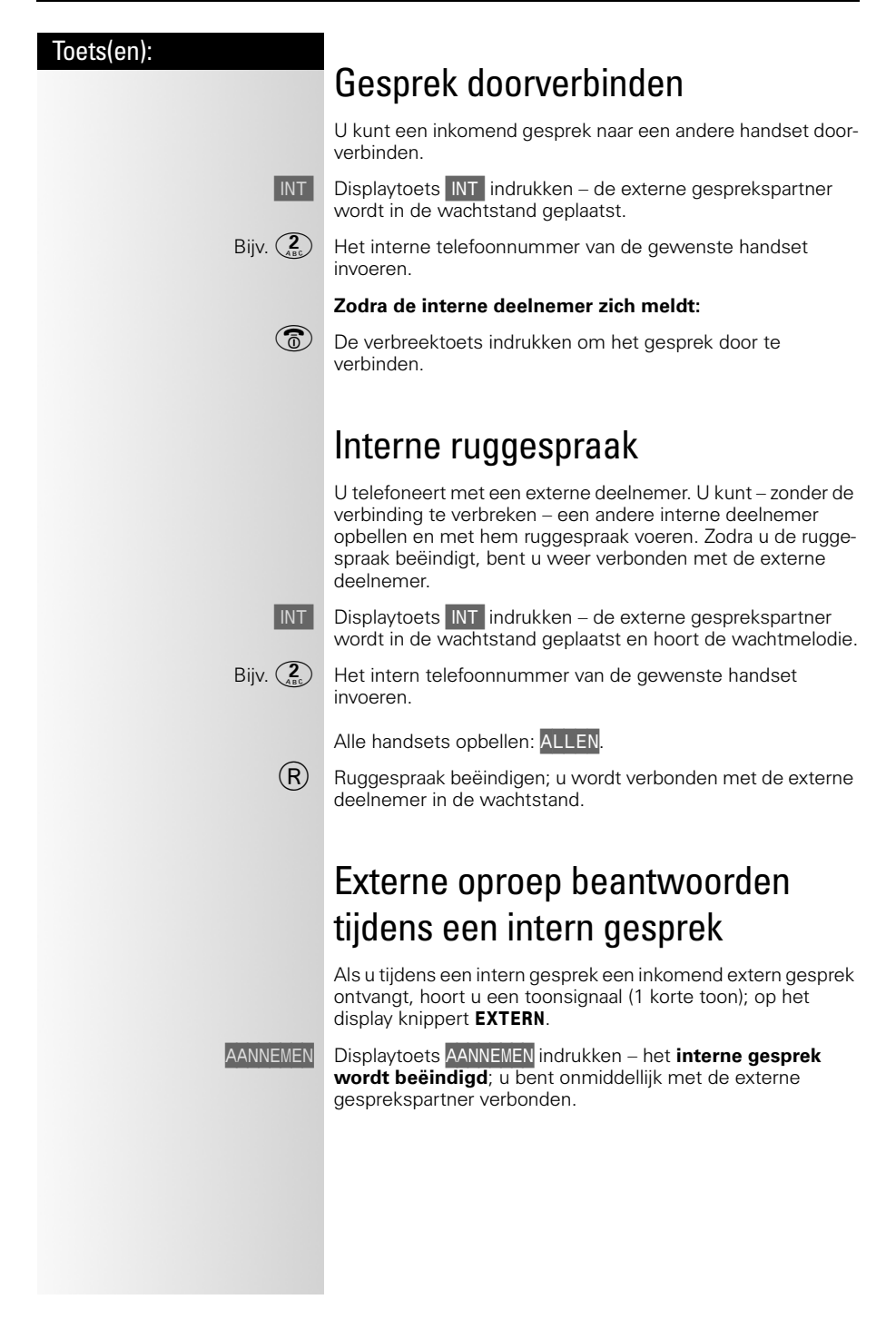

<span id="page-45-2"></span><span id="page-45-1"></span><span id="page-45-0"></span>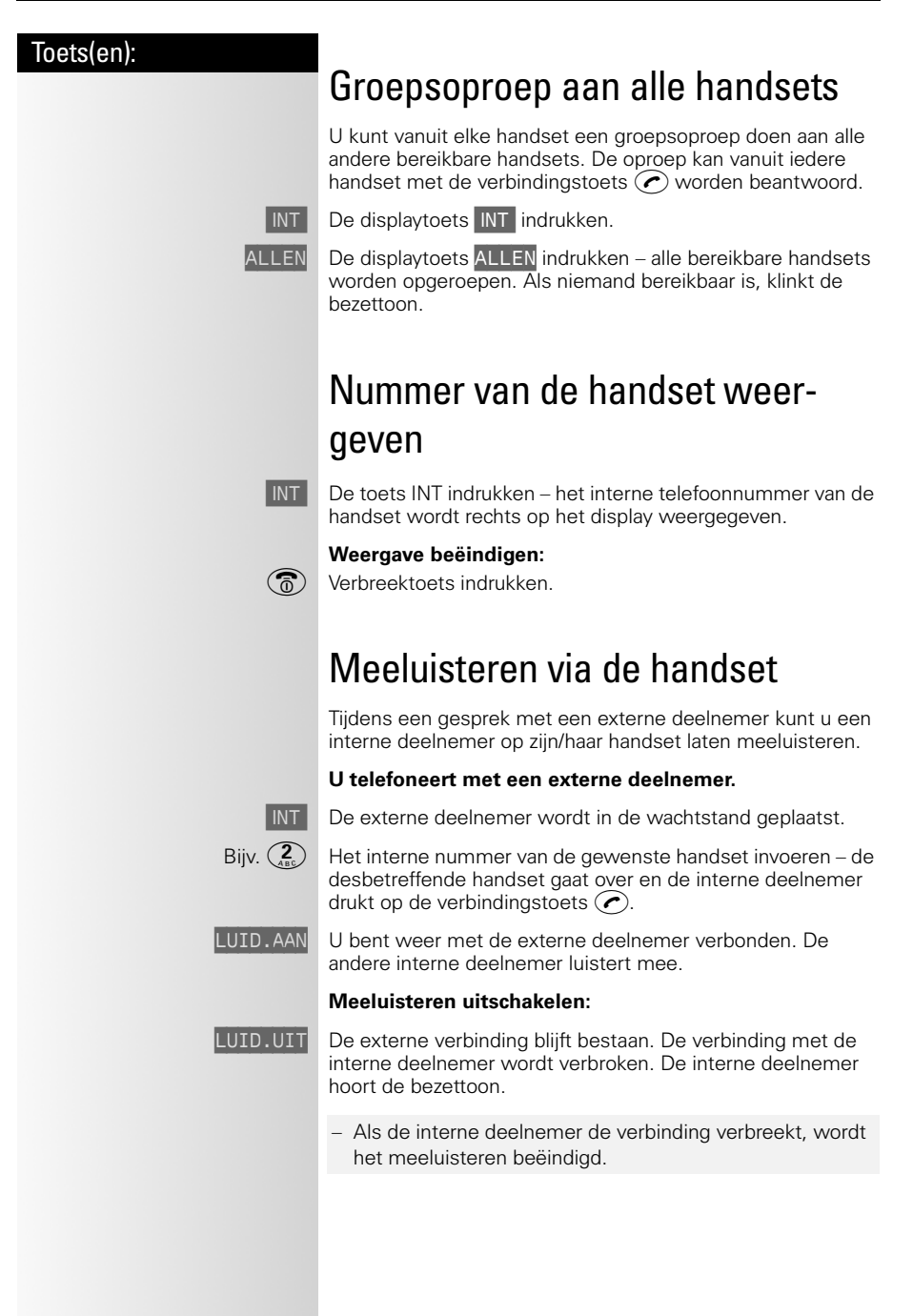

 $\overline{\phantom{a}}$ 

<span id="page-46-1"></span><span id="page-46-0"></span>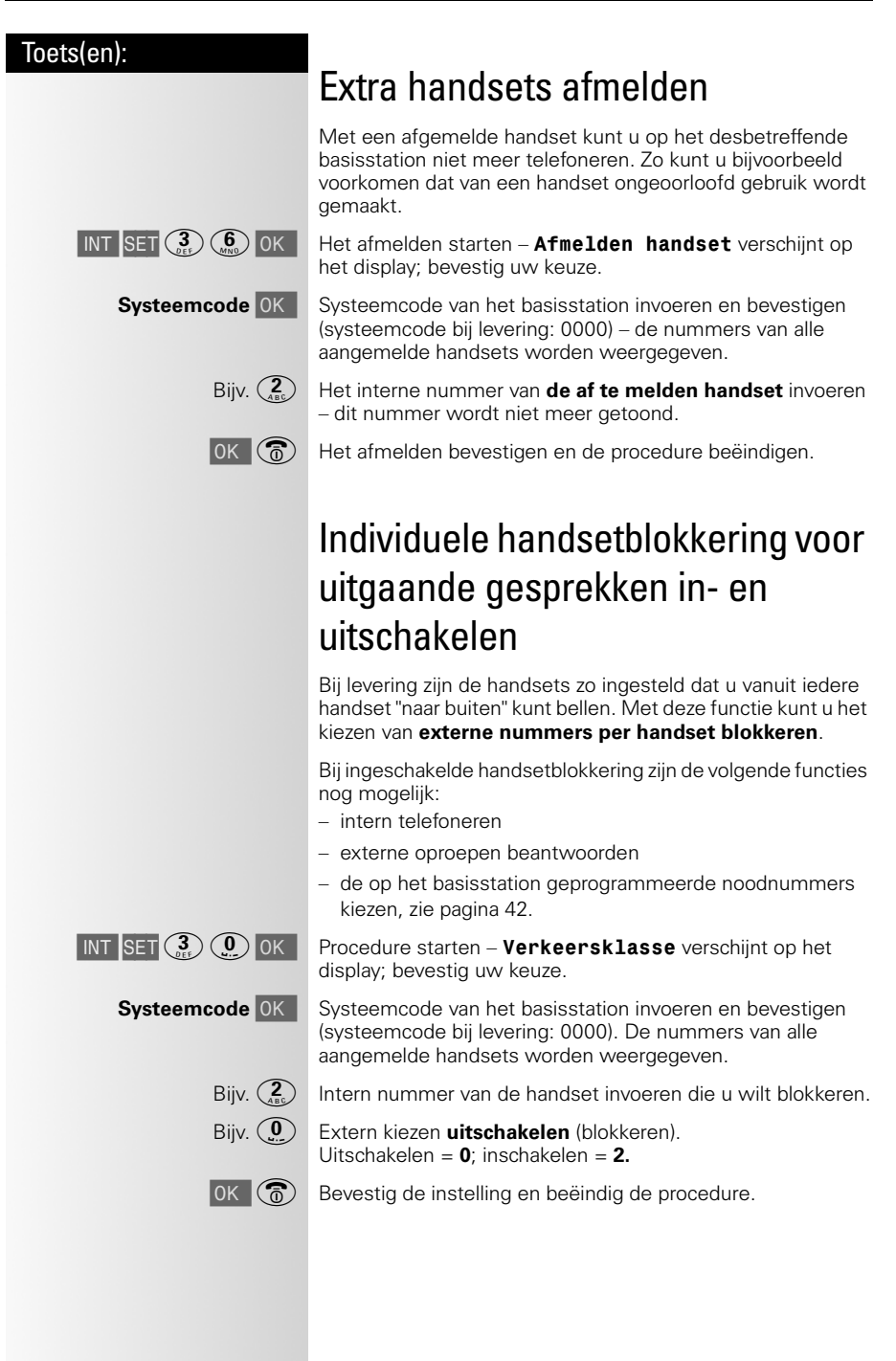

<span id="page-47-0"></span>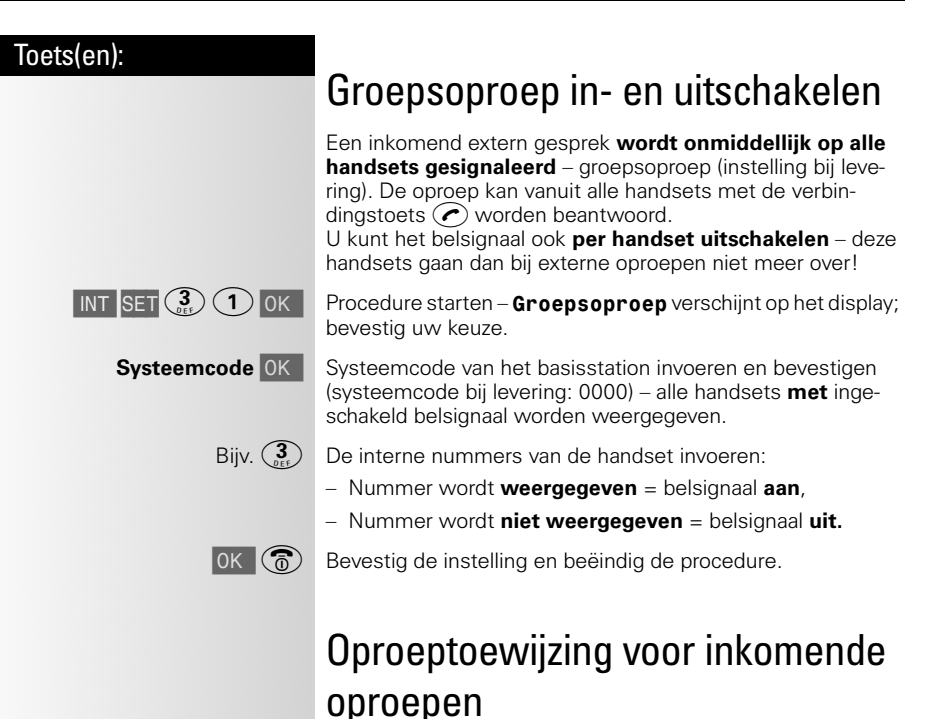

<span id="page-47-2"></span><span id="page-47-1"></span>U kunt instellen hoe bij gebruik van meerdere handsets een inkomende oproep moet worden gesignaleerd.

Met deze functie schakelt u over van groepsoproep (instelling bij levering) op voorkeurshandset:

- In geval van **groepsoproep** worden inkomende gesprekken op **alle handsets gesignaleerd**.
- In geval van **voorkeurshandset** worden inkomende oproepen eerst bij een voorkeurshandset gesignaleerd en gaan bijvoorbeeld na vier belsignalen de andere handsets over. U kunt instellen welke handset bij de eerste en welke bij de tweede groep hoort en na hoeveel belsignalen de tweede groep wordt ingeschakeld. Niet ingevoerde deelnemers zijn van de oproepgroepen uitgesloten.

 $\mathbb{R}^2$ 

<span id="page-48-1"></span> $\sim 1$ 

 $\mathbf{I}$ 

#### Werken met extra handsets

<span id="page-48-0"></span>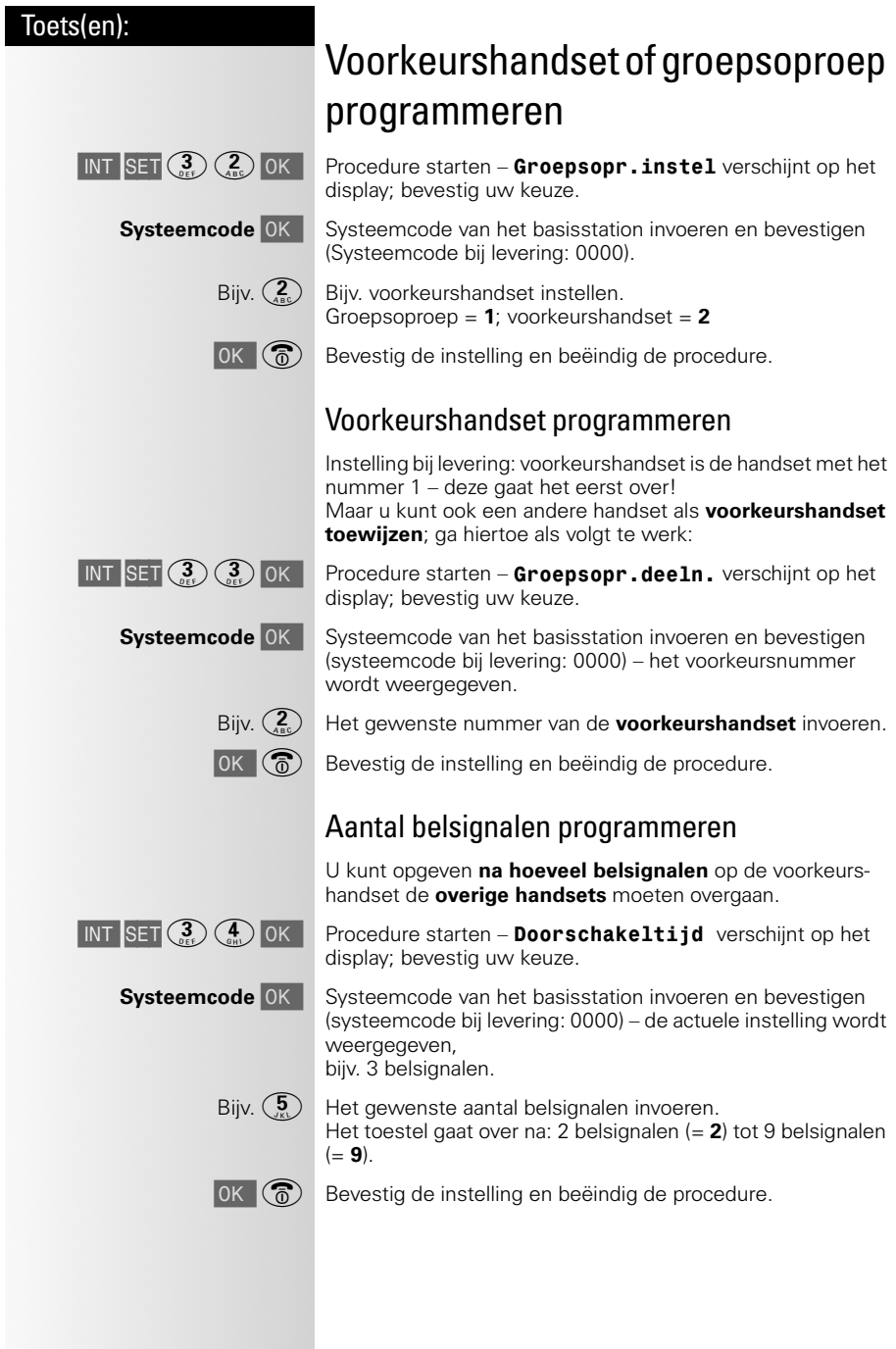

 $\mathbb{R}^n$ 

<span id="page-49-0"></span>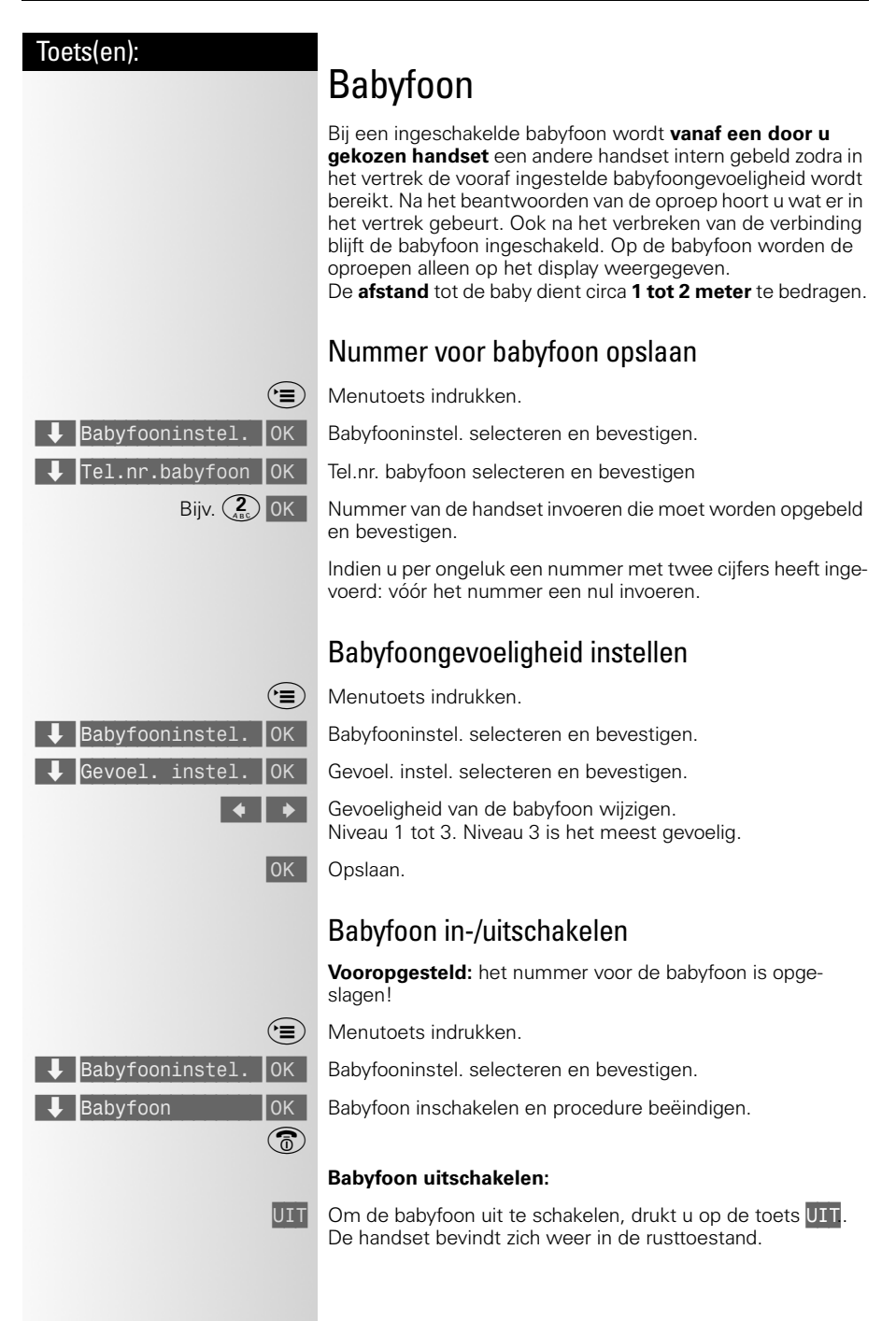

 $\overline{\phantom{a}}$ 

Werken met extra basisstations

Toets(en):

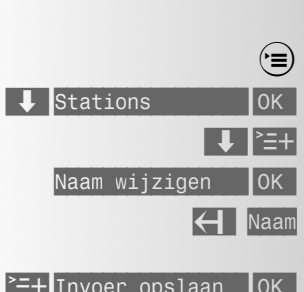

 $\overline{\phantom{a}}$ 

# Werken met extra basisstations

# <span id="page-50-1"></span>Stationsnaam wijzigen

U kunt de stationsnaam wijzigen, bijvoorbeeld Station 1 in Intern 3, waarbij "3" het interne nummer van de handset is.

Menutoets indrukken.

Stations selecteren en bevestigen.

Gewenst basisstation selecteren en extra menu openen.

Naam wijzigen selecteren en bevestigen.

Gewenste naam invoeren. Namen invoeren, [zie pagina 21](#page-20-0).

Extra menu openen en gewijzigde naam opslaan.

# <span id="page-50-0"></span>Handset aanmelden bij extra basisstations

U kunt uw handset op maximaal **vier basisstations** aanmelden.

Aanmelding bij de Chicago 330 Micro, [zie pagina 43](#page-42-0).

 $\mathsf{l}$ 

## <span id="page-51-0"></span>Werken met extra basisstations

 $\mathsf{l}$ 

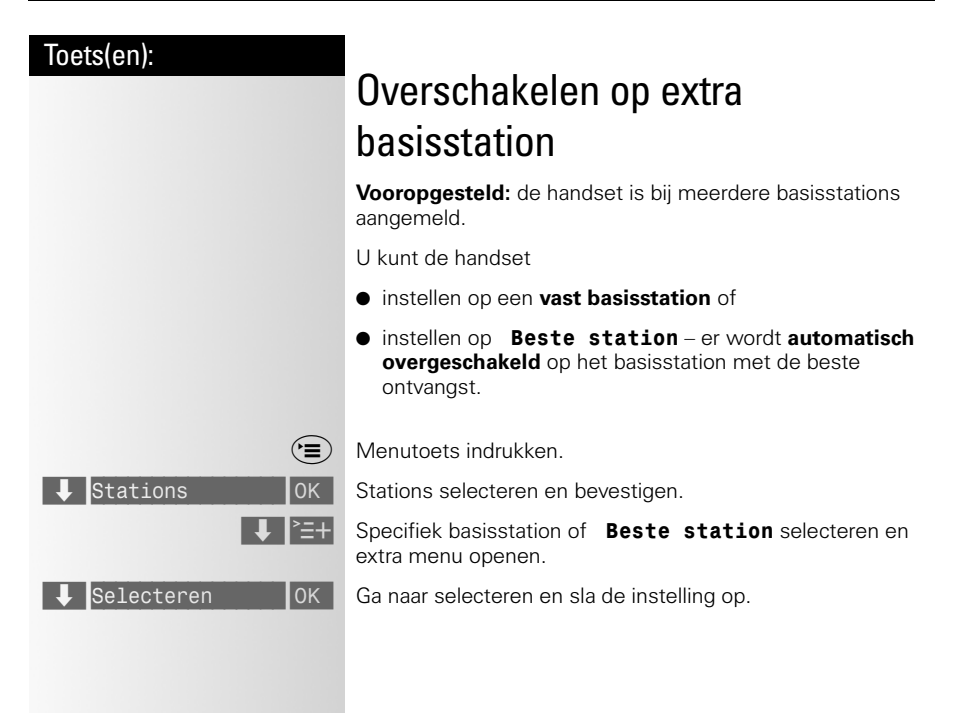

Meer telecommunicatieapparatuur in huis

#### Toets(en):

# Meer telecommunicatieapparatuur in huis

# Maximumaantal toestellen

<span id="page-52-1"></span><span id="page-52-0"></span>Op het telefoonstopcontact van de buitenlijn kunt u een beperkt aantal toestellen aansluiten, omdat de buitenlijn een belastingsmaximum heeft. Op de onderkant van de toestellen vindt u een sticker. Op deze sticker staat de belastingsfactor van dat toestel. De Chicago 330 Micro heeft belastingsfactor 37,5. De belastingsfactoren van de toestellen die op de buitenlijn zijn aangesloten, mogen bij elkaar opgeteld niet hoger zijn dan 125. Dit is het belastingsmaximum van de buitenlijn. Als de som van de belastingsfactoren hoger is dan 125, is het mogelijk dat van één of meer toestellen het belsignaal niet meer functioneert. Dit probleem kunt u oplossen met een huiscentrale van KPN Telecom.

## Let op!

Als op de sticker onderop een toestel niet de belastingsfactor maar de aansluitfactor staat vermeld, dan moet u deze aansluitfactor met 25 vermenigvuldigen om de belastingsfactor van dat toestel uit te rekenen. Een toestel met aansluitfactor 1 heeft dus belastingsfactor 25.

# Gebruik achter een huis- of bedrijfscentrale

#### Ruggespraak/doorverbinden

Het basisstation van de Chicago 330 Micro werkt uitsluitend met toonkiezen en flashsignalen. Raadpleeg ook de gebruiksaanwijziging van uw huis- of bedrijfscentrale.

 $\mathbb{R}^n$ 

<span id="page-53-0"></span> $\mathbf{I}$ 

 $\mathbb{R}^n$ 

## Meer telecommunicatieapparatuur in huis

<span id="page-53-1"></span>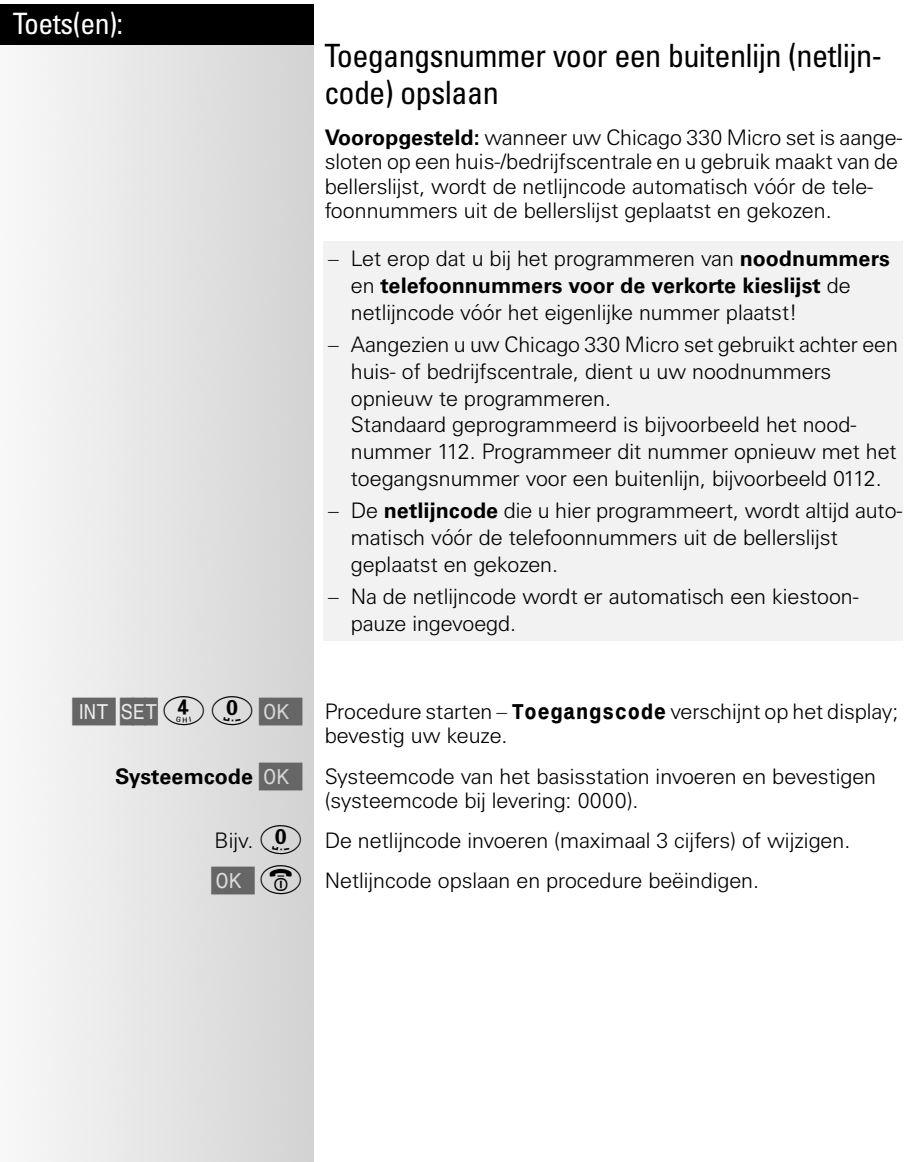

 $\overline{\phantom{a}}$ 

#### Toets(en):

# Tips bij problemen

# <span id="page-54-1"></span>**Onderhoud**

● Neem basisstation en handset geregeld met een **vochtige** of antistatische doek af. Gebruik **geen droge doek**! Deze veroorzaakt statische elektriciteit!

# <span id="page-54-0"></span>Standaardinstellingen handset herstellen

- De **PIN-code** van de handset wordt **niet** gewijzigd bij het herstellen van de standaardinstellingen.
- De **beide telefoonboeken** en **de bellerslijst** worden **niet** gewist.

#### **Instelling van de handset bij levering:**

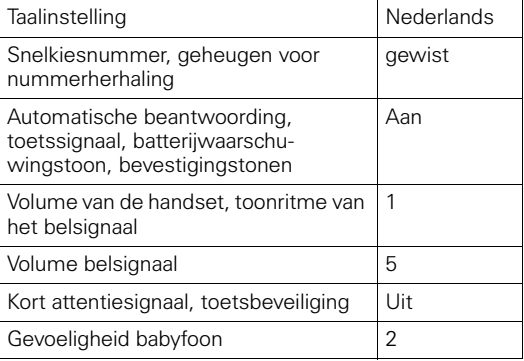

Menutoets indrukken.

Instellingen OK | Instellingen selecteren en bevestigen.

 $\bigcup$  Standaardinstel OK Functie selecteren en bevestigen.

**PIN** OK  $\left(\widehat{\mathbb{G}}\right)$  PIN-code van de handset invoeren, bevestigen (PIN-code bij levering: 0000) en procedure beëindigen.

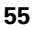

 $\overline{\phantom{a}}$ 

#### Tips bij problemen

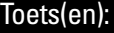

# <span id="page-55-0"></span>Standaardinstellingen basisstation herstellen

Tijdens het herstellen van de standaardinstellingen wordt de **systeemcode van het basisstation niet gewijzigd** en de aanmelding van de handsets blijft bewaard. U hebt de volgende keuzes:

- **Alle** standaardinstellingen herstellen, zie onderstaande tabel
- Alleen de **bellerslijst** wissen

#### **Standaardinstellingen van het basisstation herstellen:**

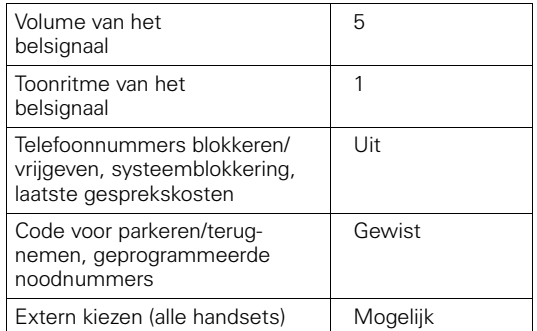

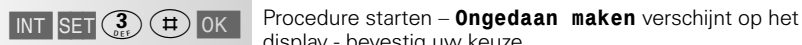

**Systeemcode** OK Systeemcode van het basisstation invoeren en bevestigen (systeemcode bij levering: 0000).

> Bijv.  $(0)$  Bijv. standaardinstellingen herstellen. Standaardinstellingen herstellen = **0**; bellerslijst wissen = **1**;

display - bevestig uw keuze.

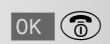

 $\boxed{0}$  Bevestig het wissen en beëindig de procedure.

 $\overline{\phantom{a}}$ 

 $\mathbb{R}^n$ 

 $\sim 1$ 

 $\mathbf{I}$ 

## <span id="page-56-0"></span>Tips bij problemen

# Problemen oplossen

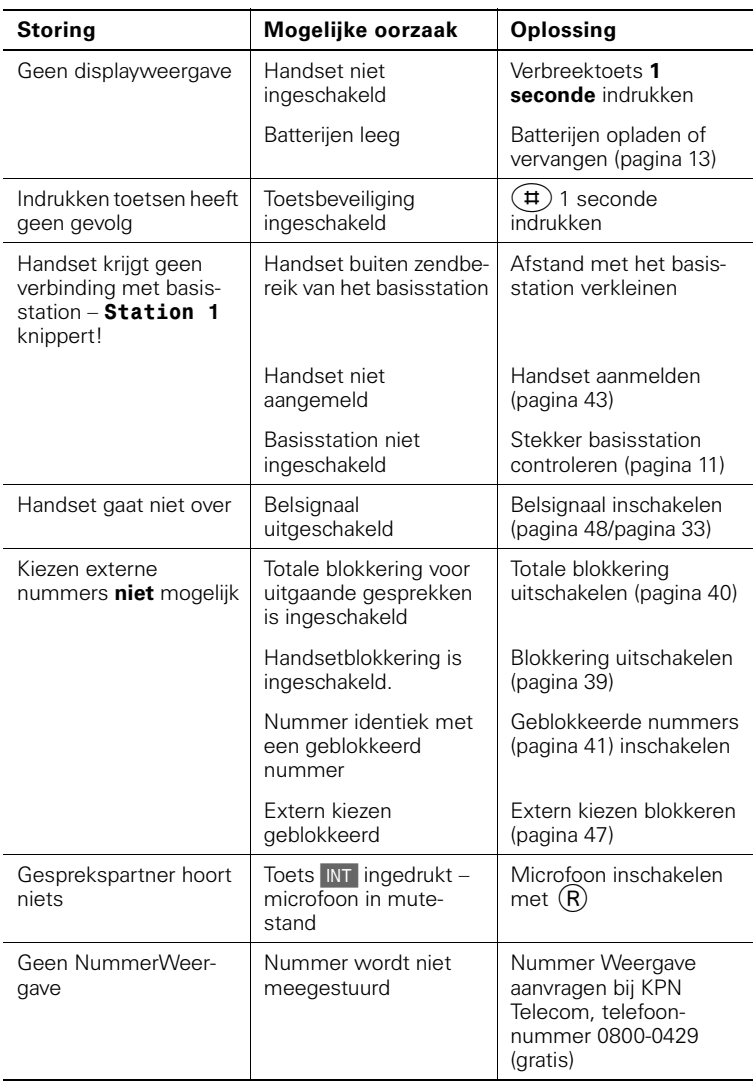

 $\mathbf{I}$ 

 $\overline{\phantom{a}}$ 

#### Tips bij problemen

# <span id="page-57-0"></span>Service

Als u vragen hebt over de bediening van uw toestel, kunt u de Internetsite van de GebruikService van KPN Telecom raadplegen. Het adres is: www.kpn.com trefwoord: gebruikservice

U kunt de GebruikService ook bereiken via telefoonnummer 0900-8642 (niet gratis).

U kunt ook met het toestel en bijbehorende onderdelen naar het verkooppunt gaan. Neem het ingevulde garantiebewijs en de aankoopbon mee als het toestel nog onder de garantie valt.

Als u door een storing op de buitenlijn niet kunt bellen of gebeld kunt worden, kunt u via een andere telefoonaansluiting bellen met 0800-0407 (gratis) of naar Primafoon gaan.

Voor vragen over het assortiment van Primafoon® kunt u bellen met Primafoon, telefoonnummer 0800-1515 (gratis) of 0800-PRIMAFOON (gratis).

Als u andere vragen hebt, kunt u naar het verkooppunt gaan of bellen met de Klantenservice Consumenten van KPN Telecom, telefoonnummer 0800-0402 (gratis) of de Klantenservice Zakelijke Markt, telefoonnummer 0800-0403 (gratis).

# <span id="page-58-2"></span>Telediensten van KPN Telecom

#### <span id="page-58-3"></span>VoiceMail

VoiceMail is een antwoordapparaat in het telefoonnet van KPN Telecom. Als u uw VoiceMail hebt ingeschakeld, kunnen bellers tijdens uw afwezigheid een bericht inspreken. U kunt deze berichten beluisteren door VoiceMail te bellen. Met VoiceMail weet u altijd door wie u gebeld bent tijdens uw afwezigheid.

VoiceMail aanvragen: 0842-333 bellen (gratis).

## <span id="page-58-1"></span>Direct doorschakelen

Met \*21\* kunt u inkomende gesprekken automatisch laten doorschakelen naar een ander telefoonnummer. Als iemand vervolgens uw telefoonnummer belt, gaat niet uw telefoon over, maar de telefoon waarnaar u hebt doorgeschakeld. Op deze manier bent u ook bereikbaar wanneer u zich op een ander adres bevindt. U kunt doorschakelen uitschakelen met #21#.

Direct doorschakelen inschakelen: \*21\* intoetsen, gewenste telefoonnummer intoetsen, op # drukken.

Direct doorschakelen uitschakelen: #21# intoetsen.

#### <span id="page-58-0"></span>Doorschakelen bij geen gehoor

Met \*61\* kunt u inkomende gesprekken automatisch laten doorschakelen naar een ander telefoonnummer. De inkomende gesprekken worden alleen doorgeschakeld wanneer u de telefoon niet opneemt. Als iemand uw telefoonnummer belt en u de hoorn niet binnen 4 à 5 belsignalen opneemt, gaat de telefoon over waarnaar u hebt doorgeschakeld. Op deze manier kunnen bellers altijd iemand bereiken. U kunt doorschakelen bij geen gehoor uitschakelen met #61#.

Doorschakelen bij geen gehoor inschakelen: \*61\* intoetsen, gewenste telefoonnummer intoetsen, op # drukken.

Doorschakelen bij geen gehoor uitschakelen: #61# intoetsen.

## <span id="page-58-4"></span>WisselGesprek

Als u een abonnement hebt op WisselGesprek, kunt u tijdens een telefoongesprek een tweede telefoontje aannemen. U kunt net zo vaak wisselen tussen 2 gesprekspartners als u zelf wilt. Met WisselGesprek bent u dus ook bereikbaar wanneer u in gesprek bent.

WisselGesprek aanvragen: 0800-0402 bellen (gratis).

#### Telediensten van KPN Telecom

#### NummerWeergave

Als u een abonnement hebt op NummerWeergave, kunt u zien door wie u wordt gebeld voordat u de hoorn opneemt. Het telefoonnummer van de beller verschijnt in het display van uw telefoon, zodat u zelf kunt bepalen of u het gesprek wilt aannemen.

NummerWeergave aanvragen: 0800-0429 bellen (gratis).

#### <span id="page-59-4"></span>**ToetsBijBezet**

Met ToetsBijBezet kunt u de openbare centrale gratis opdracht geven terug te bellen als u een bezet telefoonnummer belt. Als u de bezettoon hoort, dan toetst u eenvoudig een 5 in en legt u de hoorn neer. Zodra het telefoonnummer niet meer bezet is, gaat uw telefoon over. Als u de hoorn opneemt, wordt het eerder gekozen telefoonnummer automatisch teruggebeld. Op deze manier hoeft u niet steeds het telefoonnummer te herhalen.

Informatie over ToetsBijBezet: 0800-0402 (gratis) of 0800-0403 (gratis).

#### <span id="page-59-0"></span>NaamBellen

Met NaamBellen kunt u bepaalde bedrijven en instellingen 'bellen met letters'; een groot gedeelte van een telefoonnummer wordt vervangen door een woord, bijvoorbeeld 0800-PRIMAFOON. Toets 2 tot en met 9 op uw telefoon staan voor verschillende letters uit het alfabet. Op deze manier hoeft u alleen de naam van het bedrijf te onthouden. NaamBellen werkt vanaf elke telefoon die is ingesteld op toonkiezen. NaamBellen werkt alleen als een bedrijf zich daarvoor heeft aangemeld en als het telefoonnummer begint met 0800, 0900, 0906 of 0909.

Informatie over NaamBellen: www.kpn.com trefwoord: naambellen

#### <span id="page-59-1"></span>TeleGeheugen

Met TeleGeheugen kunt u een bericht inspreken voor uzelf. Op het tijdstip dat u zelf hebt ingesteld, wordt u gebeld met uw eigen bericht. Op deze manier kunt u nooit meer iets vergeten.

TeleGeheugen inschakelen: 0900-9366 bellen (niet gratis).

#### <span id="page-59-2"></span>TeleBericht

Met TeleBericht kunt u een bericht inspreken voor een tot 11 personen. Op deze manier hoeft u nooit meer 11 personen apart te bellen met hetzelfde bericht en kunt u ook een bericht voor iemand achterlaten die niet thuis is.

TeleBericht inschakelen: 0900-9303 bellen (niet gratis).

#### <span id="page-59-3"></span>TeleWekker

Met TeleWekker kunt u zich laten wekken door de telefoon op het tijdstip dat u zelf hebt ingesteld. Op deze manier kunt u zich nooit meer verslapen.

TeleWekker inschakelen: 0900-9266 bellen (niet gratis).

 $\overline{\phantom{a}}$ 

 $\sim 1$ 

 $\mathbf{I}$ 

#### Technische gegevens

# Technische gegevens

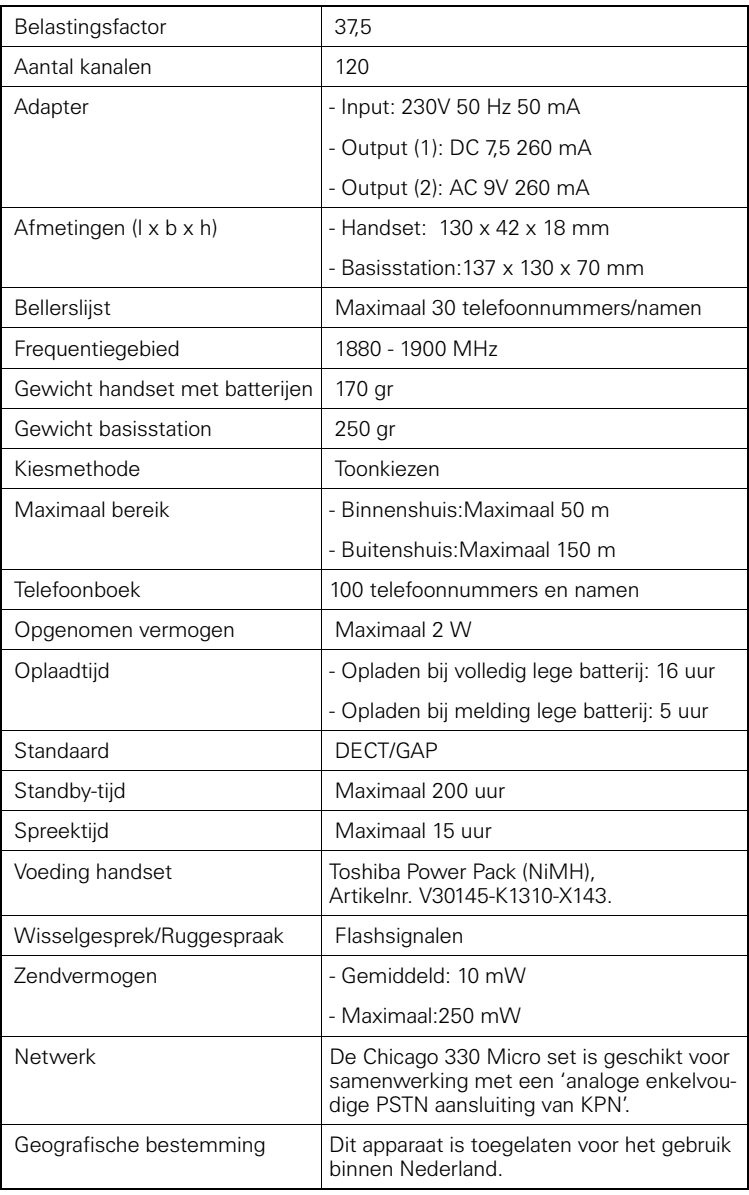

 $\overline{\phantom{a}}$ 

 $\mathbb{R}^n$ 

## Technische gegevens

# Toets(en):

 $\mathcal{L}$ 

#### Technische gegevens

#### Toets(en):

 $\sim$  1.

 $\sim 1$ 

 $\mathbb{R}^n$ 

Accessoires

# <span id="page-63-0"></span>Accessoires

# <span id="page-63-1"></span>Headset Chicago 330 Micro

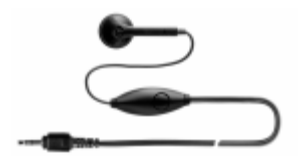

Met de headset voor de **Chicago 330 Micro** heeft u tijdens het telefoneren uw handen vrij. Bovendien kunt u meeluisteren met de gesprekken via de handset.

# DECT Repeater

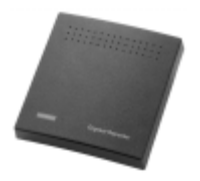

Met de DECT Repeater verhoogt u het bereik van de handsets die op de Chicago 330 Micro zijn aangesloten.

Als u de DECT Repeater bij de Chicago 330 Micro aanmeldt, moet u de volgende instelling uitvoeren. Daarmee zorgt u voor een optimale samenwerking tussen de Chicago 330 Micro en de DECT Repeater.

Het basisstation en een handset zijn gebruiksklaar, de DECT Repeater is nog niet op het stopcontact aangesloten.

#### Voorbereidingen

Voer op de handset de volgende procedure uit:

- 1 Druk op INT SET [4], [7], OK.
- 2 Toets de 4-cijferige systeemcode in.
- $-3$  Druk op 0K.
- 4 Druk op [1], OK

De voorbereiding is afgesloten en u kunt verdergaan met de aanmeldprocedure.

#### Aanmeldprocedure

**1e stap** De DECT Repeater is nog niet aangesloten op het stopcontact (de stekker van de adapter is uit het stopcontact).

**2e stap** Houd op het basisstation de (Paging-) toets ingedrukt, tot u de aanmeldtoon hoort.

**3e stap** Steek de adapter van de DECT Repeater in het stopcontact.

 $\mathbf{I}$ 

 $\overline{1}$ 

#### Accessoires

Het controlelampje op de DECT Repeater knippert. Na een korte tijd blijft het controlelampje op de DECT Repeater branden. Dit betekent dat de aanmelding is beëindigd en dat de DECT Repeater gebruiksklaar is.

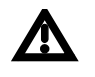

De aanmelding van de DECT Repeater is onafhankelijk van de duur van een hoorbare aanmeldtoon of van het display van het basisstation. Als de aanmelding niet meteen lukt, wordt dit

aangegeven door het voortdurend knipperen van het controlelampje van de DECT Repeater. In dit geval herhaalt u deze procedure.

 $\mathbf{I}$ 

#### Trefwoordenregister

# Trefwoordenregister

# A

Aantal kanalen 61 [Accessoires 62](#page-63-0) [Chicago 330 Micro 62](#page-63-1) Accu [plaatsen en opladen 12](#page-11-0) Adapter 61 Afmetingen 61

# B

[Babyfoon 50](#page-49-0) Basisstation [datum instellen 25](#page-24-0) [melodie voor de wachtstand](#page-32-1) in-/uitschakelen 33 [plaatsen 10](#page-9-0) [standaardinstellingen herstellen 56](#page-55-0) [tijd invoeren 26](#page-25-0) [toonritme van het belsignaal instellen 33](#page-32-2) [volume van het belsignaal instellen 33](#page-32-0) [Batterijwaarschuwingstoon 32](#page-31-0) [Beantwoording \(automatisch\) 32](#page-31-1) [Beknopte gebruiksaanwijzing, Omslag](#page-68-0) [Belastingsfactor 53](#page-52-0) [Belastingsmaximum 53](#page-52-1) Bellen [extern 15](#page-14-0) [intern 15](#page-14-1) [Beller terugbellen uit de bellerslijst 27](#page-26-0) [Bellerslijst 27](#page-26-1) [Bevestigingstonen 32](#page-31-2) [Blokkering 39](#page-38-1)

# C

[Chicago 330 Micro 62](#page-63-1)

## D

[Display \(symbolen/toetsen\) 3](#page-2-0) [Displaysymbolen 3](#page-2-1) Doorschakelen [bij geen gehoor 59](#page-58-0) [direct doorschakelen 59](#page-58-1) [Doorverbinden 45](#page-44-0) [Draagclip 14](#page-13-0)

## E

Extra telefoonboek

[invoer wissen 24](#page-23-0) [zenden 23](#page-22-0)

# F

Frequentiegebied 61

# G

[GAP-standaard 44](#page-43-0) [Gesprek doorverbinden 45](#page-44-1) [Gesprekstijd weergeven 19](#page-18-0) Gewicht 61 [Groepsoproep aan alle handsets 46](#page-45-0) [Groepsoproep in-/uitschakelen 48](#page-47-0)

## H

Handset [aanmelden bij andere basisstations 51](#page-50-0) [afmelden 47](#page-46-1) [extern kiezen blokkeren 47](#page-46-0) [intern nummer weergeven 46](#page-45-1) [meerdere handsets aanmelden 43](#page-42-1) [overschakelen op een ander basisstation 52](#page-51-0) [standaardinstellingen herstellen 55](#page-54-0) [stationsnaam wijzigen 51](#page-50-1) Handsetblokkering [inschakelen 39](#page-38-1) [Headset Chicago 330 Micro 62](#page-63-1) [Hotline 37](#page-36-0) Huis-/bedrijfscentrale [toegangsnummer voor een buitenlijn op](#page-53-0)slaan (netlijncode) 54

#### I

[Inhoud van de verpakking controleren 10](#page-9-1) Inschakelen [handset 14](#page-13-1) [muziek wachtstand 33](#page-32-1) [toetsbeveiliging 14](#page-13-2) [toetsbeveiliging/snelkiesnummer 38](#page-37-0) [tonen 32](#page-31-3) [Instelling van het basisstation, Omslag](#page-69-0) **Instellingen** [datum 25](#page-24-1) [tijd 26](#page-25-1) [Intern 44](#page-43-1) [invoeren 21](#page-20-1)

#### Trefwoordenregister

# K

Kiesmethode 61 [Kort attentiesignaal instellen 31](#page-30-0)

# M

Macro [stationsmacro 34](#page-33-0) Macro's [toestelmacro 34](#page-33-1) Maximaal bereik 61 [Meeluisteren 46](#page-45-2) [Microfoon uitschakelen 18](#page-17-0)

## N

[NaamBellen 60](#page-59-0) Noodnummer [programmeren 42](#page-41-1) Nummerherhaling [handmatig 16](#page-15-0) [NummerWeergave 26,](#page-25-2) [60](#page-59-1)

# O

[Onderhoud 55](#page-54-1) Oplaadtijd 61 [Oproeptoewijzing instellen 48](#page-47-1) Opslaan [PIN-code 37](#page-36-1) [systeemcode 40](#page-39-1) [telefoonnummers 20](#page-19-0) [Overzicht Chicago 330 Micro 2](#page-1-0)

## P

[Paging \(handsets zoeken\) 18](#page-17-1) PIN wijzigen [PIN van het basisstation 40](#page-39-1) PIN-code wijzigen [PIN-code handset 37](#page-36-2) [Problemen oplossen 57](#page-56-0) Programmeren [noodnummer 42](#page-41-1)

## R

[Ruggespraak \(intern\) 45](#page-44-2)

## S

[Service 58](#page-57-0) [Snelkiezen inschakelen \(hotline\) 37](#page-36-3) [Specifieke telefoonnummers blokkeren/vrijge](#page-40-1)ven 41

Spreektijd 61 Standby-tijd 61

#### T

[Taal instellen 30](#page-29-0) Technische gegevens 61 [TeleBericht 60](#page-59-2) [Telediensten 19,](#page-18-1) [59](#page-58-2) Telefoneren [binnenkomend gesprek beantwoorden 68](#page-69-0) [extern 15](#page-14-2) [intern 15](#page-14-3) [oproep beantwoorden 16](#page-15-1) Telefoonboek [invoer 22](#page-21-0) [invoer wijzigen 22](#page-21-1) [invoer wissen 24](#page-23-1) [invoer wissen of weergeven 22](#page-21-2) [namen invoeren 21](#page-20-0) [telefoonnummer kiezen 20](#page-19-1) [telefoonnummer opslaan 20](#page-19-2) [zenden 23](#page-22-1) [TeleGeheugen 60](#page-59-1) [TeleWekker 60](#page-59-3) [Toetsbeveiliging 14](#page-13-3) [ToetsBijBezet 60](#page-59-4) [Toetssignaal 32](#page-31-4) [Tonen 32](#page-31-3) [Toonritme van het belsignaal instellen 31](#page-30-1) [Totale blokkering in-/uitschakelen 40](#page-39-0)

#### $\mathbf{U}$

Uitschakelen [handset 14](#page-13-4) [melodie wachtstand 33](#page-32-3) [toetsbeveiliging 14](#page-13-2) [toetsbeveiliging/snelkiesnummer 38](#page-37-1) [tonen 32](#page-31-5)

#### V

[Veiligheidsaanwijzingen 4](#page-3-0) Voeding handset 61 [VoiceMail 59](#page-58-3) [Volume van de handset instellen 31](#page-30-2) [Volume van de luidspreker instellen 31](#page-30-3) [Volume van het belsignaal instellen 30](#page-29-1)

#### W

[Wachtstand 61](#page-20-1) [wijzigen 22](#page-21-3)

 $\mathbf{I}$ 

#### Trefwoordenregister

 $\mathbf{I}$ 

[WisselGesprek 59](#page-58-4) Wisselgesprek [oproep beantwoorden 45](#page-44-3) [wissen 22](#page-21-4)

Z

[Zendbereik 4](#page-3-1) [zenden 22](#page-21-5)

# <span id="page-68-0"></span>Belangrijke menu-opties

De Chicago 330 Micro is een menugestuurde handset.

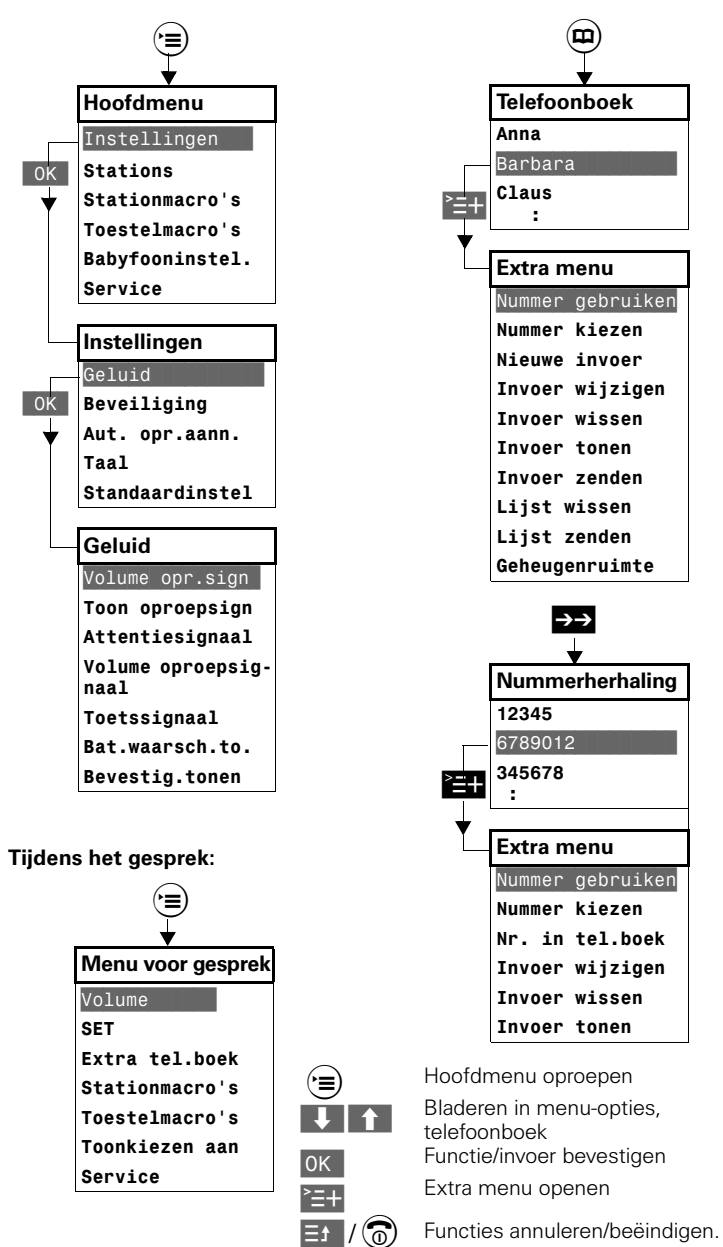

 $\sim$  1

 $\mathbf{L}$ 

 $\mathbb{R}^n$ 

<span id="page-69-0"></span>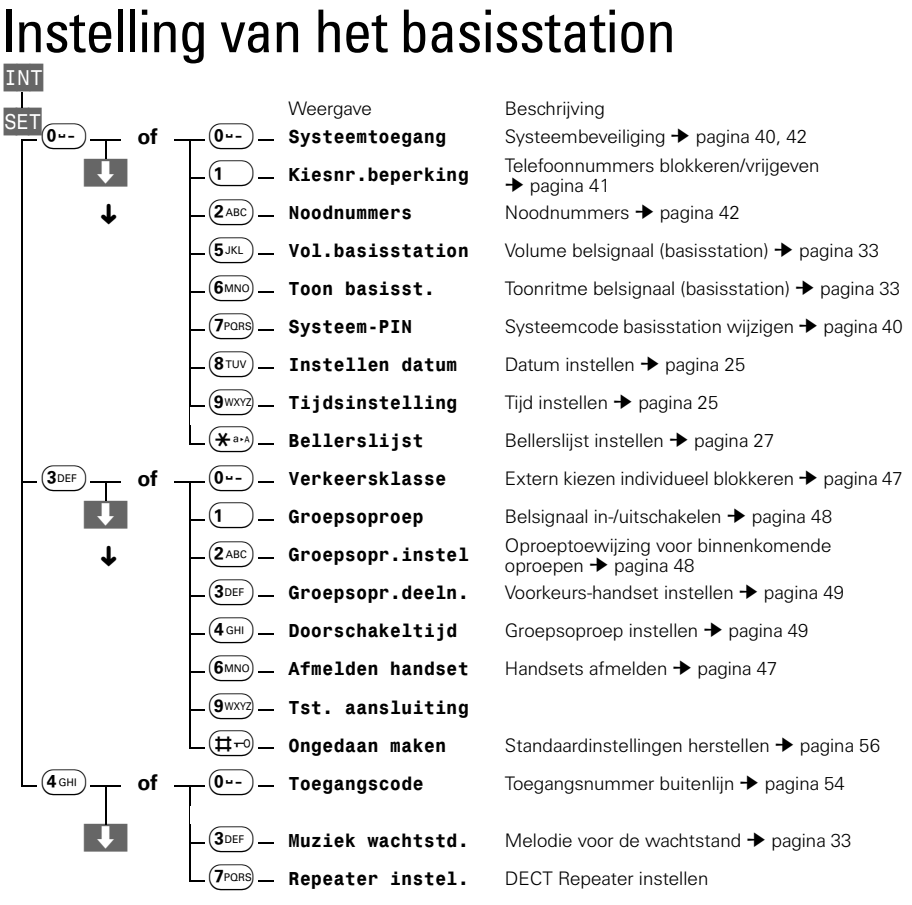

 $\overline{\phantom{a}}$ 

#### Copyright

# Copyright

Dit is een uitgave van KPN Telecom B.V., Nederland, januari 2001, © KPN N.V.

Niets van deze uitgave mag worden vermenigvuldigd zonder toestemming van KPN Telecom.

KPN Telecom behoudt zich het recht voor wijzigingen aan te brengen zonder voorafgaand bericht. KPN Telecom kan niet aansprakelijk worden gesteld voor schade of letstel die het gevolg is van verkeerd gebruik of gebruik dat niet in overeenstemming is met de instructies in de gebruiksaanwijzing.

De diensten en producten die zijn aangeduid met ® zijn geregistreerde merken van KPN N.V..

# **Garantie**

De garantievoorwaarden staan op het garantiebewijs dat u bij aankoop hebt ontvangen. Op de Chicago 330 Micro set zijn de Algemene Voorwaarden van KPN Telecom voor Verkoop van toepassing. Deze voorwaarden zijn gratis verkrijgbaar bij Business Center en Primafoon.

 $\blacksquare$ 

 $\sim$  1

 $\mathbf{I}$ 

**Garantie** 

EG-verklaring van overeenstemming KPN Telecom B.V. Verkoopsenheid Consumentenmerkt Postbus 30000 2500 GA DEN HAAG Nederland verklaart dat de Chicago<sup>\*</sup> 330 Micro voldbet aan de bepalingen van de Richtlijn vork Radio-apparatuur en Randapparatuur (1999.5/EC). Deze verklanng van overeenstemming is gebasnerd op lujlage V van de Richtlijn. Den Haag/februari 2001 سيستعفظ J. de Graaf Manager Kweliteit  $\mathsf{C}\,\epsilon$ <sup>o682</sup> telecom

 $\overline{\phantom{a}}$